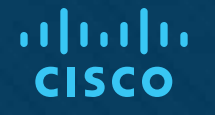

## Chapter 6: Network Layer

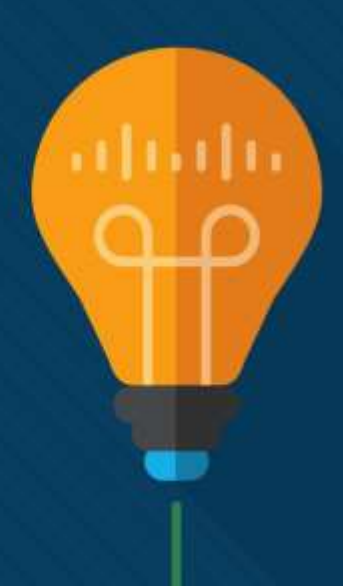

## Chapter 6 - Sections & Objectives

- 6.1 Network Layer Protocols
	- Explain how network layer protocols and services support communications across data networks
	- Describe the purpose of the network layer in data communication.
	- Explain why the IPv4 protocol requires other layers to provide reliability.
	- Explain the role of the major header fields in the IPv4 packet.
	- Explain the role of the major header fields in the IPv6 packet.
- 6.2 Routing
	- Explain how routers enable end-to-end connectivity in a small to medium-sized business network.
	- Explain how network devices use routing tables to direct packets to a destination network.
	- Compare a host routing table to a routing table in a router.

## Chapter 6 - Sections & Objectives (Cont.)

- 6.3 Routers
	- Explain how devices route traffic in a small to medium-sized business network
	- Describe the common components and interface of a router.
	- Describe the boot-up process of a Cisco IOS router.
- 6.4 Configuring a Cisco Router
	- Configure a router with basic configurations.
	- Configure initial settings on a Cisco IOS router.
	- Configure two active interfaces on a Cisco IOS router.
	- Configure devices to use the default gateway

## 6.1 Network Layer Protocols

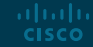

### Network Layer in Communications The Network Layer

- The network layer, which resides at OSI Layer 3, provides services that allow end devices to exchange data across a network.
- The network layer uses four processes in order to provide end-to-end transport:
- Addressing of end devices IP addresses must be unique for identification purposes.
- Encapsulation The protocol data units from the transport layer are encapsulated by adding IP header information including source and destination IP addresses.
- Routing The network layer provides services to direct packets to other networks. Routers select the best path for a packet to take to its destination network.
- De-encapsulation The destination host deencapsulates the packet to see if it matches its own.

altala. **CISCO** 

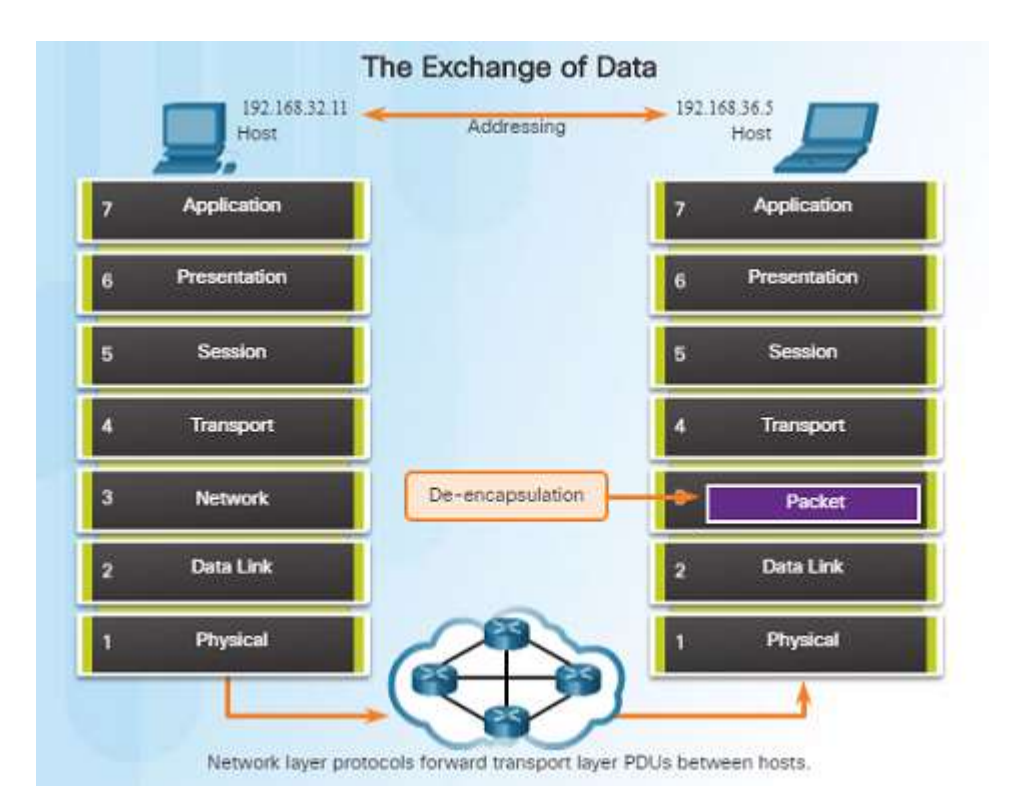

### Network Layer in Communications Network Layer Protocols

- There are several network layer protocols in existence; however, the most commonly implemented are: Internet Protocol version 4 (IPv4) and Internet Protocol version 6 (IPv6)
- **Routing Protocols**:
	- Two major classes:
	- IGP: RIP, RIPv2, IGRP (Cisco proprietary), OSPF (Open Shortest Paths First), IS-IS
	- EGP: BGP
- Autonomous System (AS) 16-bit number assigned by IANA
- **Routed protocols:**
	- IP –Internet protocol, IPv4 and IPv6
	- IPX Novell Netware proprietary -obsolete
	- AppleTalk- Apple proprietary -obsolete

### Characteristics of the IP Protocol Encapsulating IP

- At the network layer, IP encapsulates the transport layer segment by adding an IP header for the purpose of delivery to the destination host.
- The IP header stays the same from the source to the destination host.
- The process of encapsulating data layer by layer enables the services at different layers to scale without affecting other layers.
- Routers implement different network layer protocols concurrently over a network and use the network layer packet header for routing.

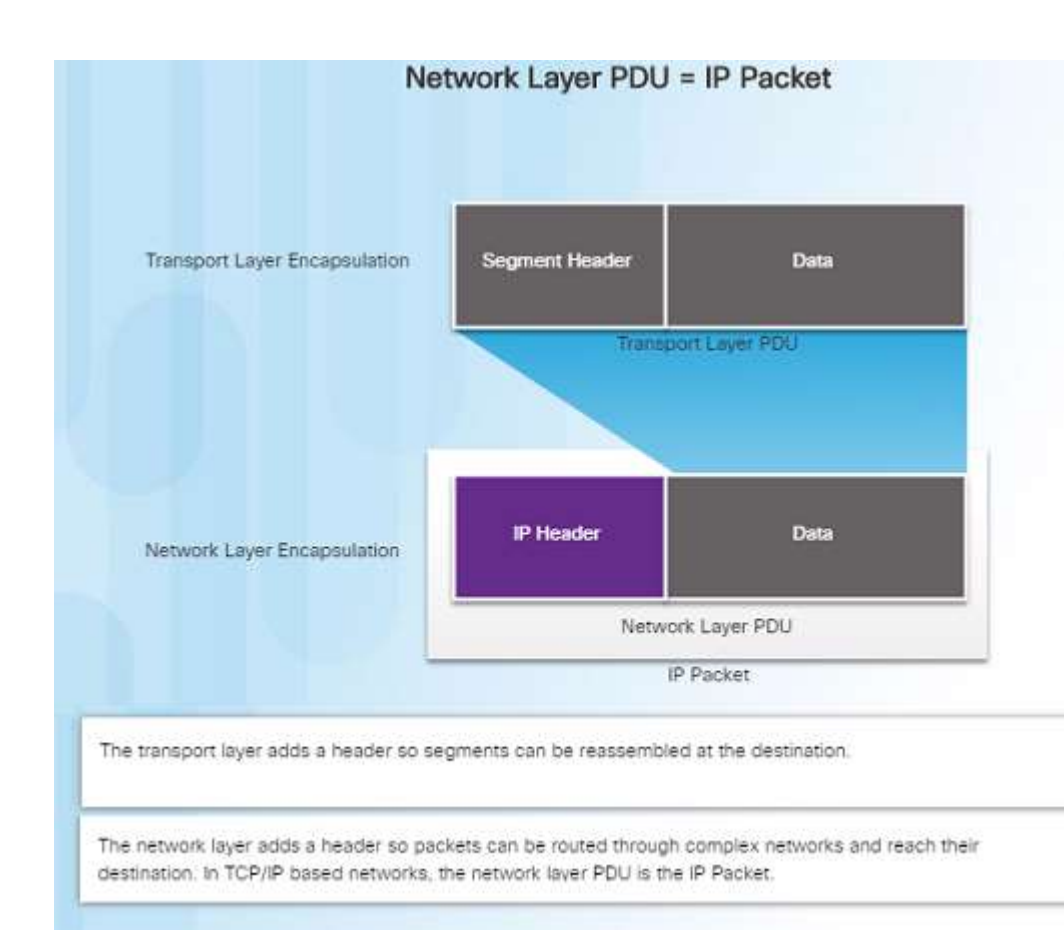

### Characteristics of the IP Protocol Characteristics of IP

- IP was designed as a protocol with low overhead – it provides only the functions required to deliver a packet from the source to a destination.
- An IP packet is sent to the destination without prior establishment of a connection
- IP was not designed to track and manage the flow of packets.
	- These functions, if required, are performed by other layers – primarily TCP

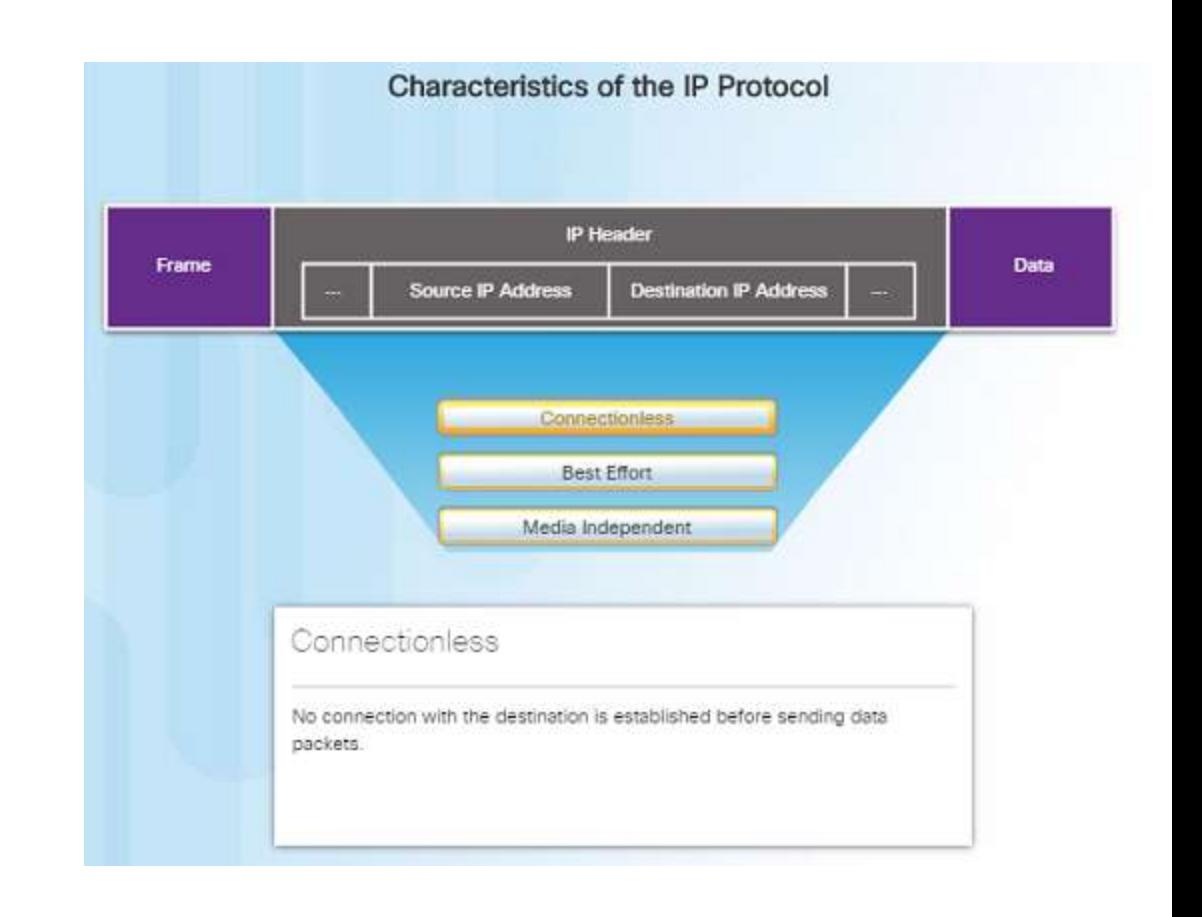

### Characteristics of the IP Protocol IP - Connectionless

- IP is a connectionless protocol:
	- No dedicated end-to-end connection is created before data is sent.
	- Very similar process as sending someone a letter through snail mail.
	- Senders do not know whether or not the destination is present, reachable, or functional before sending packets.
	- This feature contributes to the low overhead of IP.

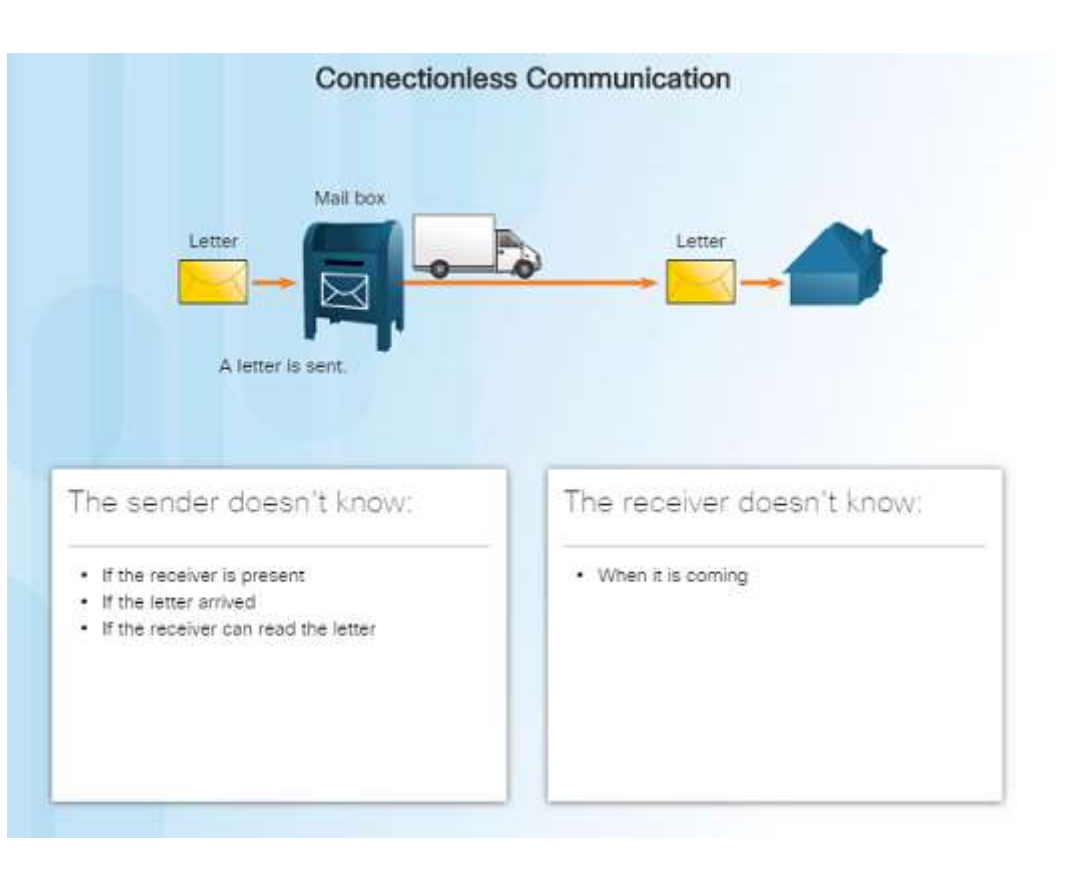

### Characteristics of the IP Protocol IP – Best Effort Delivery

- IP is a Best Effort Delivery protocol:
	- IP is considered "unreliable" because it does not guarantee that all packets that are sent will be received.
	- Unreliable means that IP does not have the capability to manage and recover from undelivered, corrupt, or out of sequence packets.
	- If packets are missing or not in the correct order at the destination, upper layer protocols/services must resolve these issues.

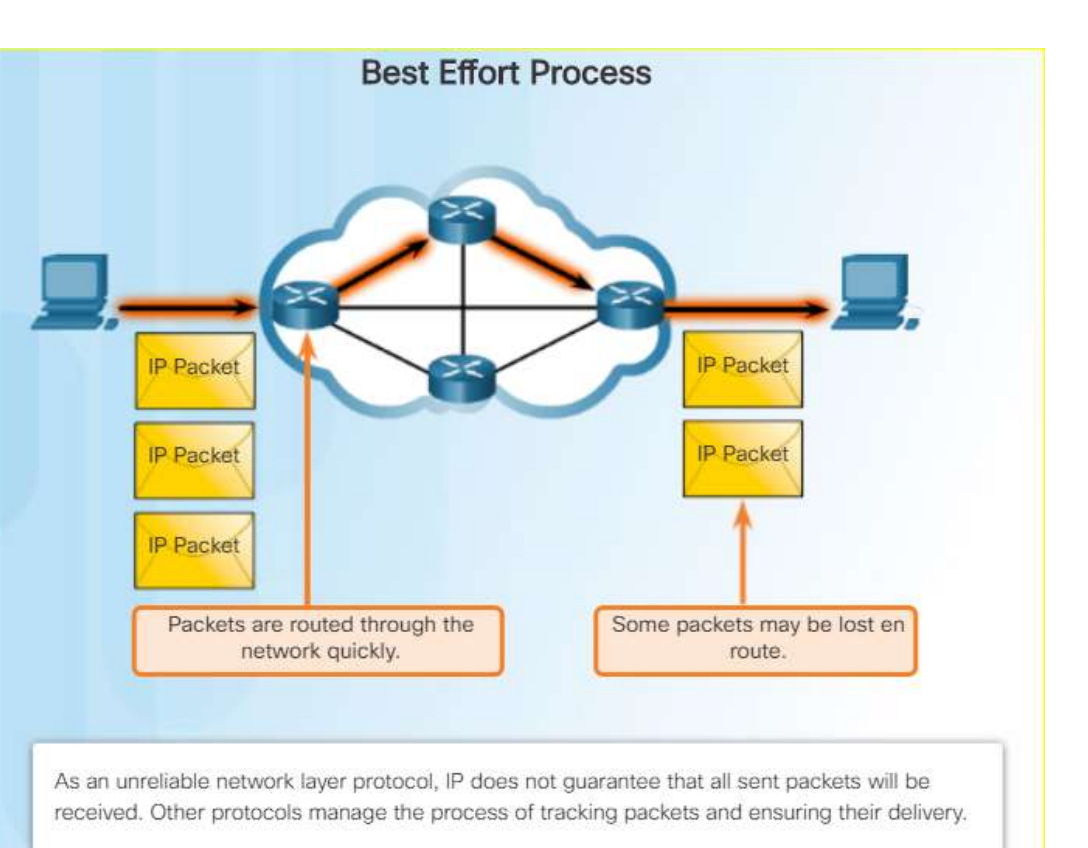

### Characteristics of the IP Protocol IP – Media Independent

- IP operates independently from the media that carries the data at lower layers of the protocol stack – it does not care if the media is copper cables, fiber optics or wireless.
- The OSI data link layer is responsible for taking the IP packet and preparing it for transmission over the communications medium.
- The network layer does have a maximum size of the PDU that can be transported – referred to as MTU (maximum transmission unit).
- The data link layer tells the network layer the MTU.

ahaha **CISCO** 

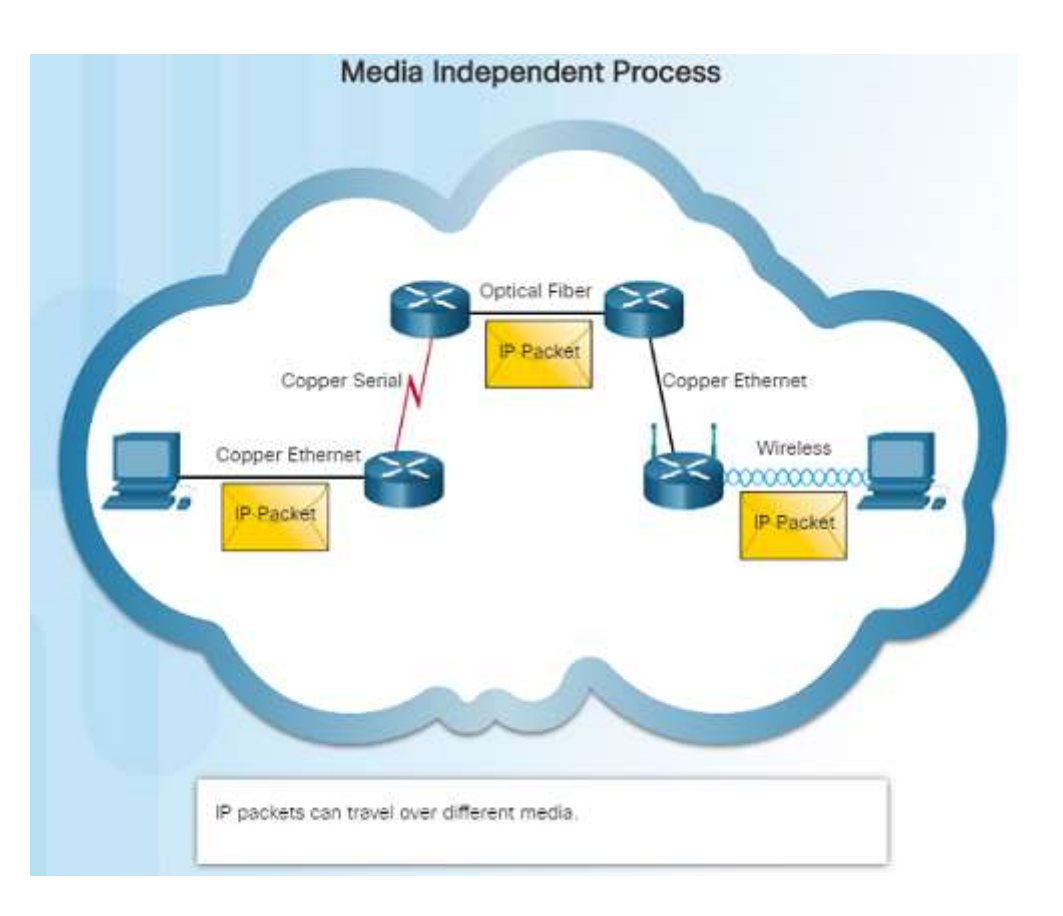

### IPv4 Packet IPv4 Packet Header

- An IPv4 packet header consists of the fields containing binary numbers. These numbers identify various settings of the IP packet which are examined by the Layer 3 process.
- Significant fields include:
	- Version Specifies that the packet is IP version 4
	- Differentiated Services or DiffServ (DS) Used to determine the priority of each packet on the network.
	- Time-to-Live (TTL) Limits the lifetime of a packet – decreased by one at each router along the way.
	- Protocol Used to identify the next level protocol.
	- Source IPv4 Address Source address of the packet.
	- Destination IPv4 Address Address of destination.

altalia **CISCO** 

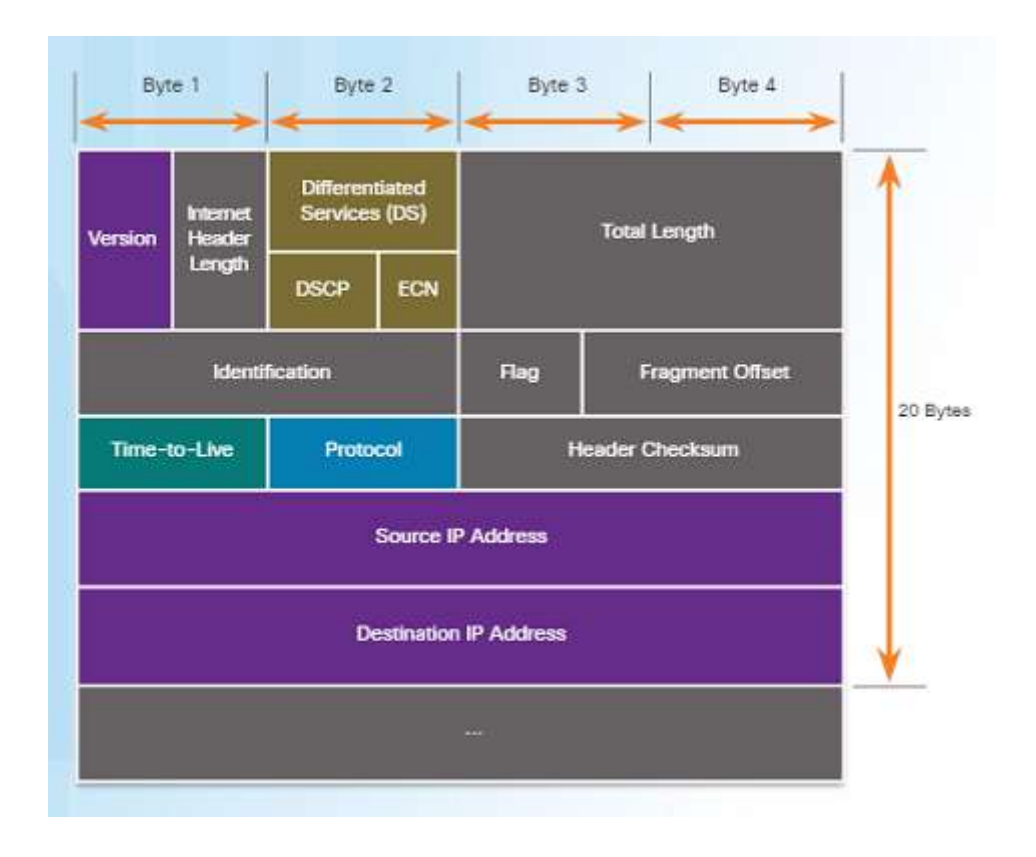

### IPv4 Packet Video Demonstration – Sample IPv4 Headers in Wireshark

 Wireshark is a free and open source packet and network protocol analyzer that allows you to capture and browse network traffic.

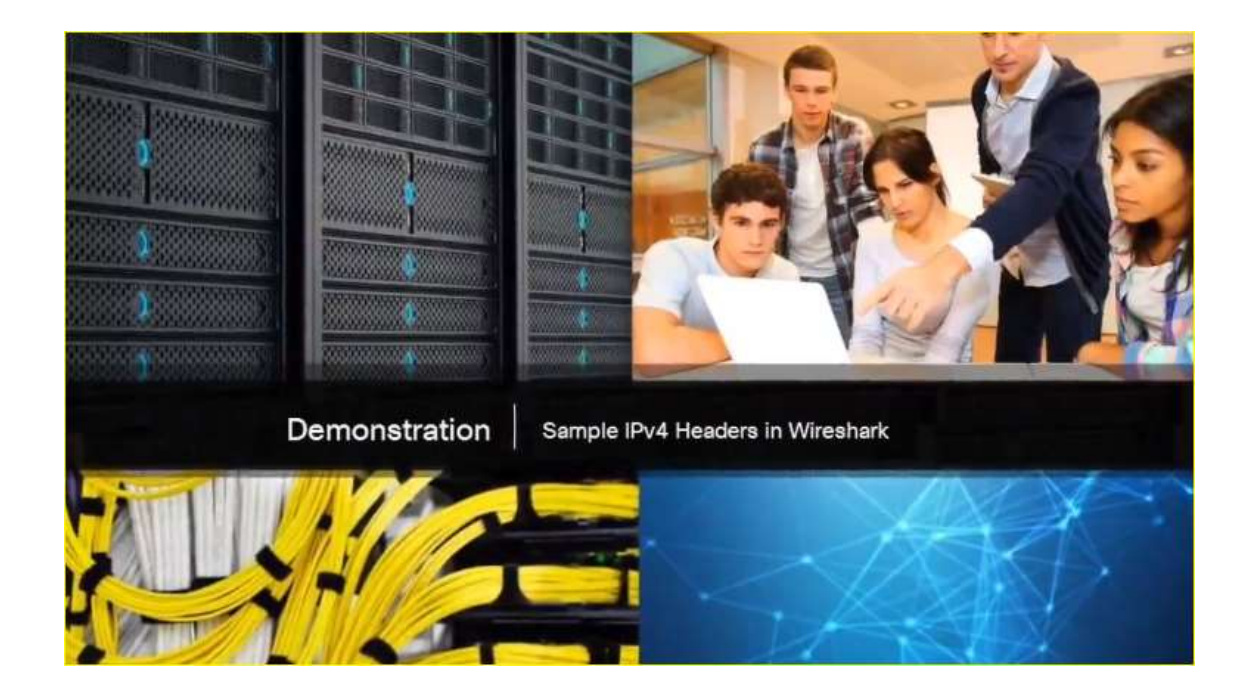

### IPv6 Packet Limitations of IPv4

- IPv4 has been updated to address new challenges.
- Three major issues still exist with IPv4:
- IP address depletion IPv4 has a limited number of unique public IPv4 addresses available. Although there are about 4 billion IPv4 addresses, the exponential growth of new IPenabled devices has increased the need.
- Internet routing table expansion A routing table contains the routes to different networks in order to make the best path determination. As more devices and servers are connected to the network, more routes are created. A large number of routes can slow down a router.
- Lack of end-to-end connectivity Network Address Translation (NAT) was created for devices to share a single IPv4 address. However, because they are shared, this can cause problems for technologies that require endto-end connectivity.

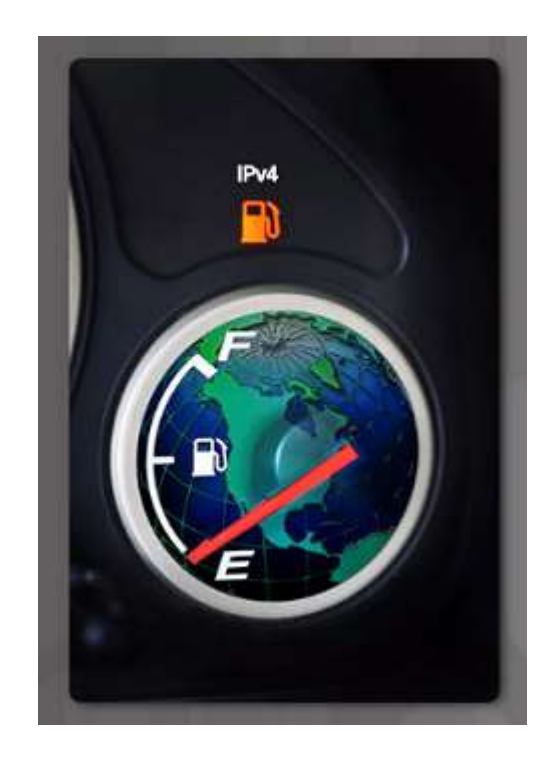

### IPv6 Packet Introducing IPv6

- In the early '90s, the IETF started looking at a replacement for IPv4 – which led to IPv6.
- Advantages of IPv6 over IPv4 include:
	- Increased address space based on 128-bit addressing vs. 32-bit with IPv4
	- Improved packet handling fewer fields with IPv6 than IPv4
	- Eliminates the need for NAT no need to share addresses with IPv6
- There are roughly enough IPv6 addresses for every grain of sand on Earth.

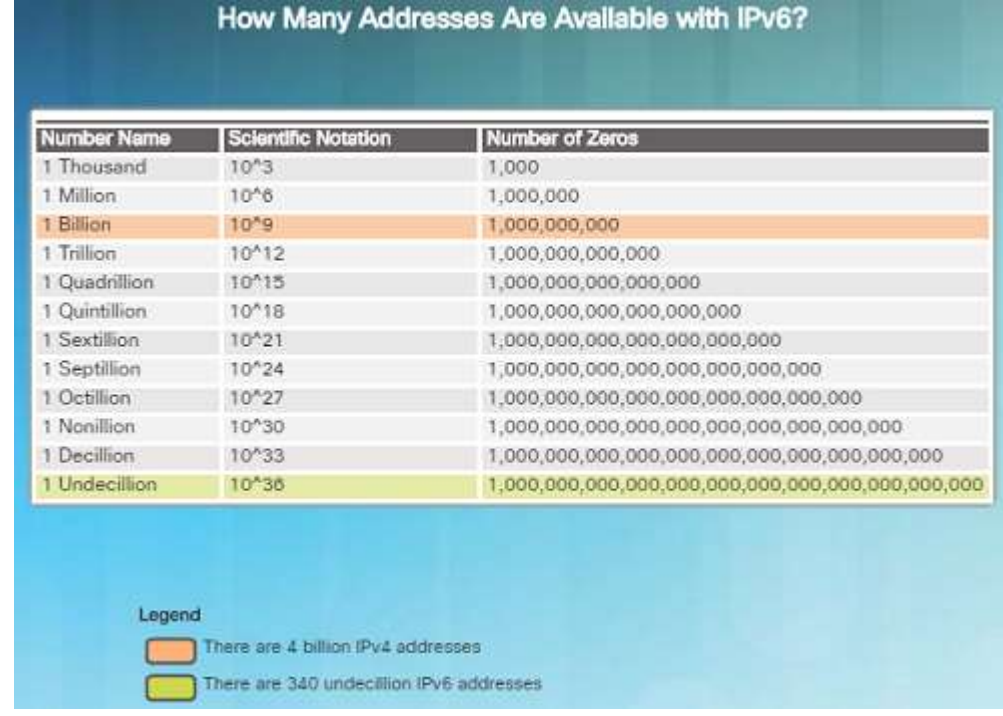

### IPv6 Packet Encapsulating IPv6

• The IPv6 header is simpler than the IPv4 header.

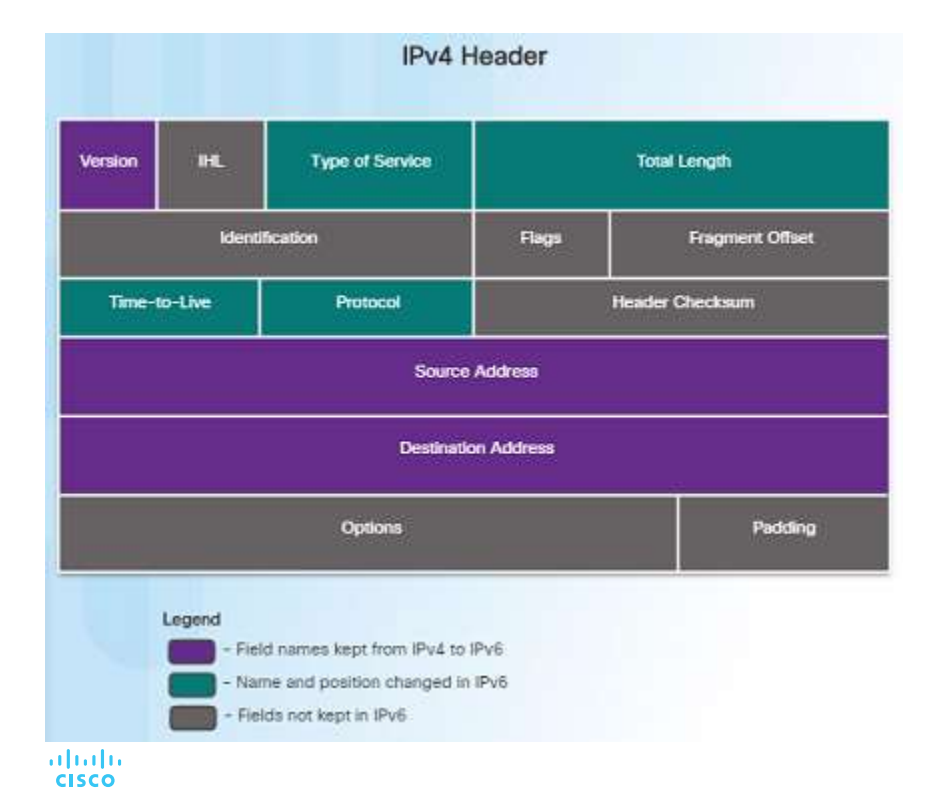

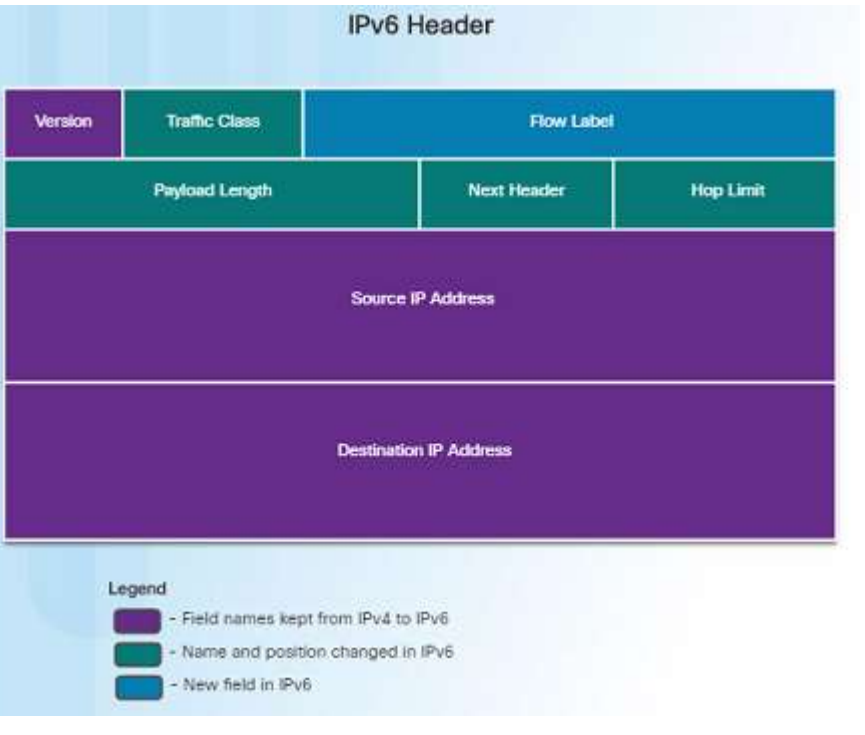

### IPv6 Packet Encapsulating IPv6 (Cont.)

- Advantages of IPv6 over IPv4 using the simplified header:
	- Simplified header format for efficient packet handling
	- Hierarchical network architecture for routing efficiency
	- Autoconfiguration for addresses
	- Elimination of need for network address translation (NAT) between private and public addresses

### IPv6 Packet IPv6 Packet Header

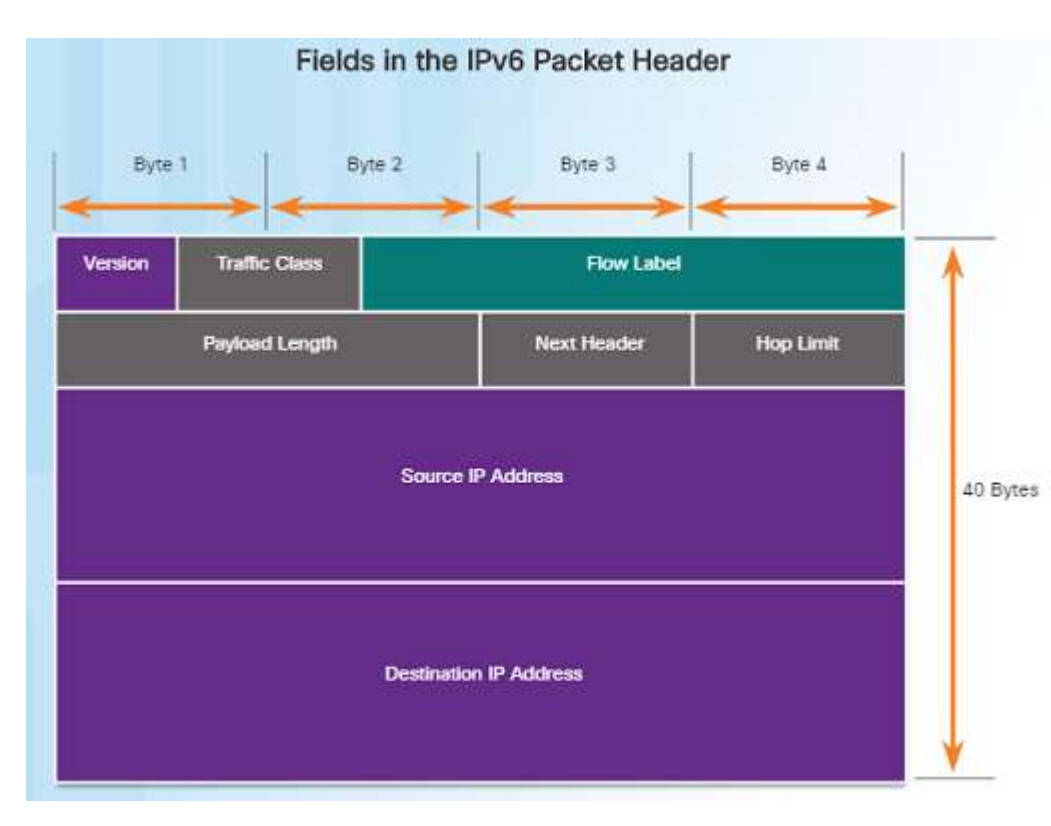

- IPv6 packet header fields:
- Version Contains a 4-bit binary value set to 0110 that identifies it as a IPv6 packet.
- Traffic Class 8-bit field equivalent to the IPv4 Differentiated Services (DS) field.
- Flow Label 20-bit field suggests that all packets with the same flow label receive the same type of handling by routers.
- Payload Length 16-bit field indicates the length of the data portion or payload of the packet.
- Next Header 8-bit field is equivalent to the IPv4 Protocol field. It indicates the data payload type that the packet is carrying.

### IPv6 Packet IPv6 Packet Header (Cont.)

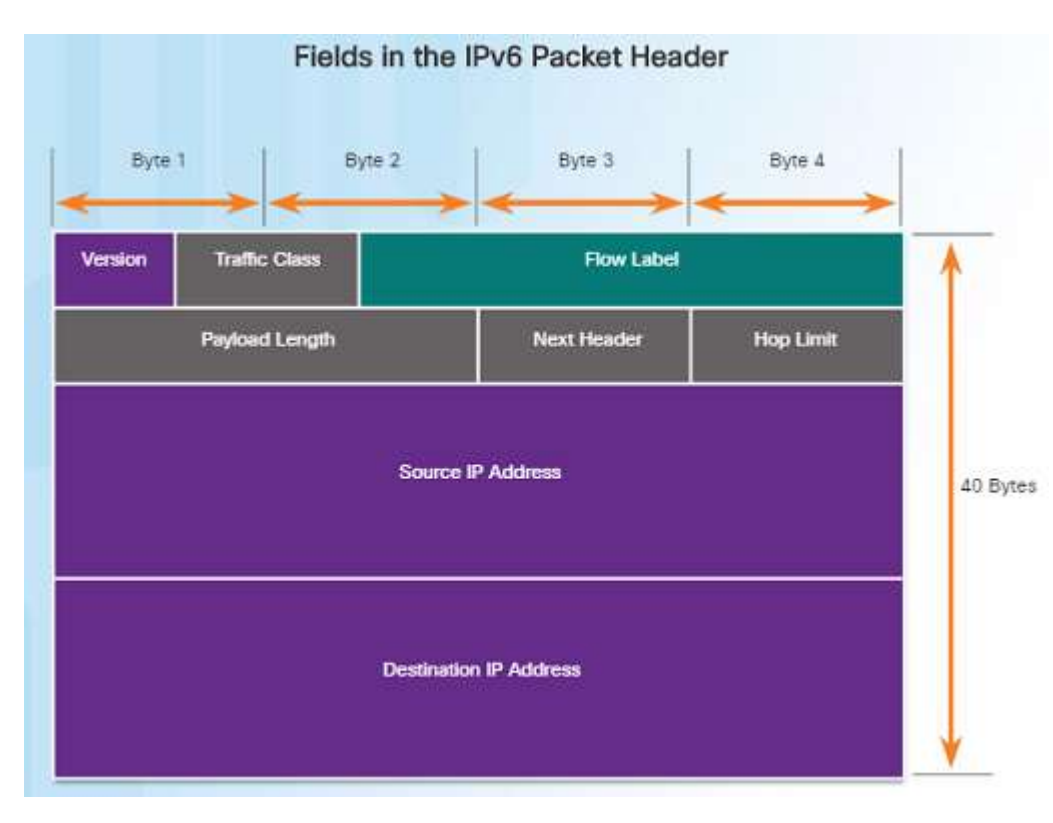

- IPv6 packet header fields:
- Hop Limit 8-bit field replaces the IPv4 TTL field. This value is decremented by 1 as it passes through each router. When it reaches zero, the packet is discarded.
- Source IPv6 Address 128-bit field that identifies the IPv6 address of the sending host.
- Destination IPv6 Address 128-bit field that identifies the IPv6 address of the receiving host.

aludu. **CISCO** 

### IPv6 Packet Video Demonstration – Sample IPv6 Headers and Wireshark

- This video demonstration walks through an IPv6 packet capture screenshot using Wireshark. The source, destination, type of packet, and purpose of the packet are discussed.
- Protocol field information for this IPv6 packet are also deciphered and discussed.

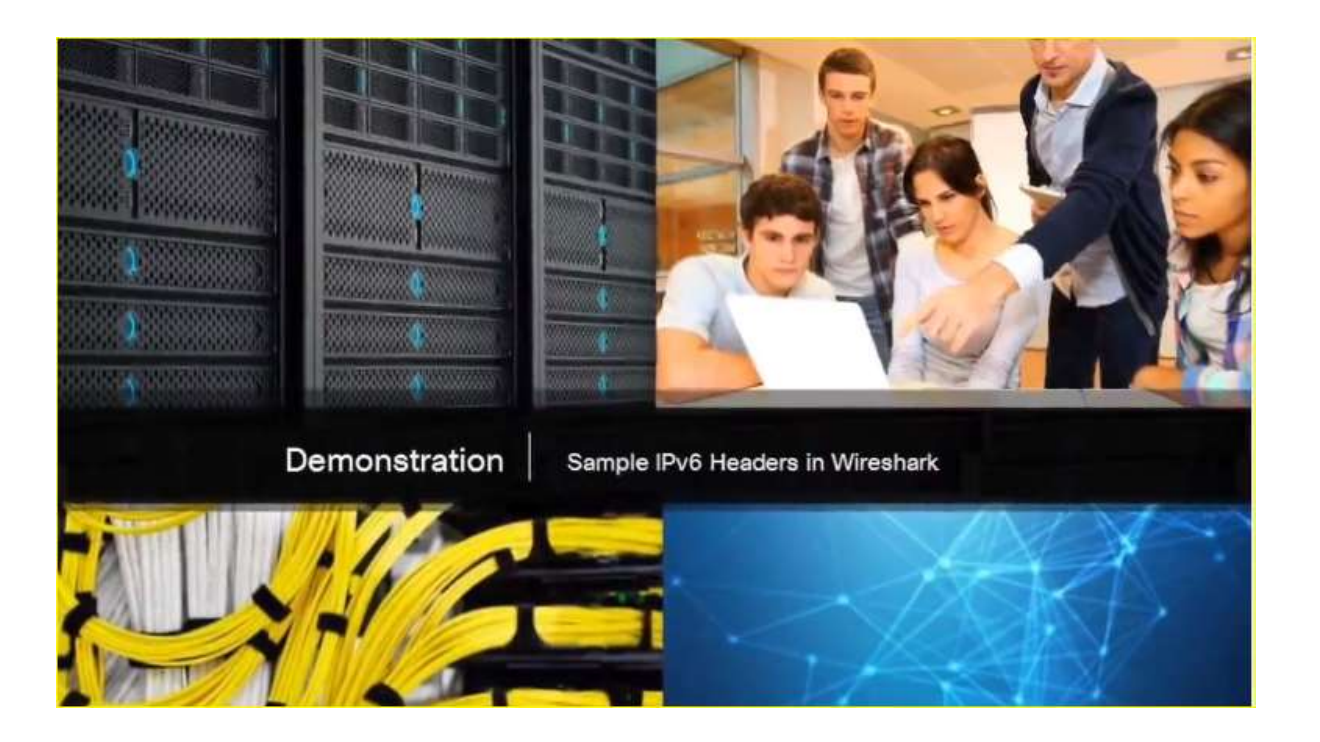

# 6.2 Routing

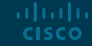

### How a Host Routes Host Forwarding Decision • An important role of the network

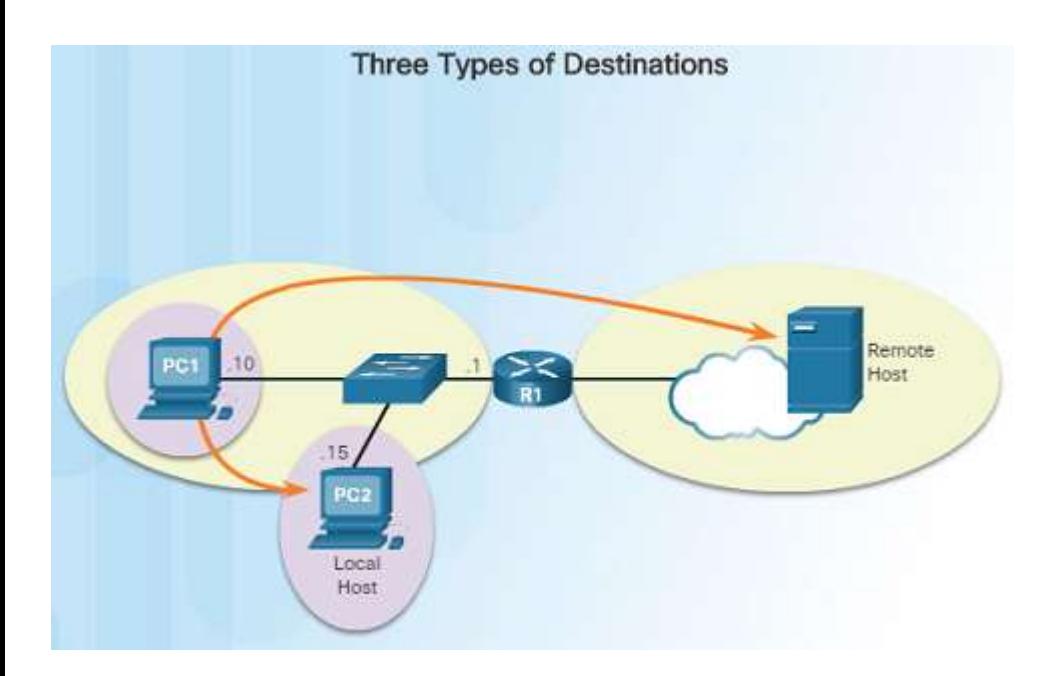

- layer is to direct packets between hosts. A host can send a packet to:
	- Itself A host can ping itself for testing purposes using 127.0.0.1 which is referred to as the loopback interface.
	- Local host This is a host on the same local network as the sending host. The hosts share the same network address.
	- Remote host This is a host on a remote network. The hosts do not share the same network address.
- The source IPv4 address and subnet mask is compared with the destination address and subnet mask in order to determine if the host is on the local network or remote network.

### How a Host Routes Default Gateway

ahaha **CISCO** 

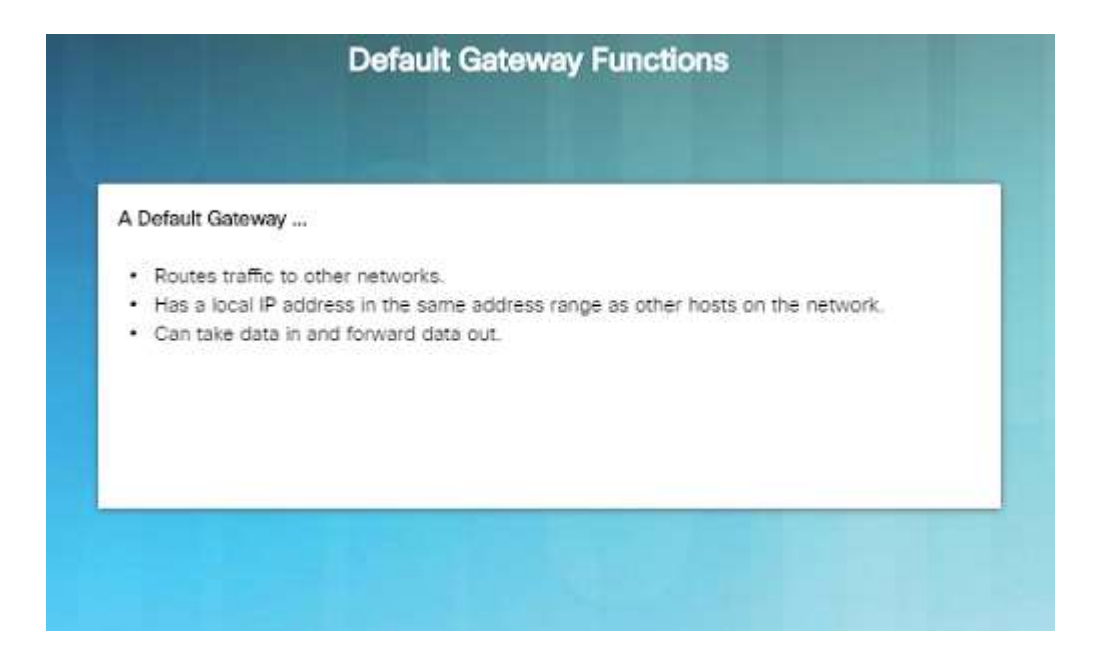

- The default gateway is the network device that can route traffic out to other networks. It is the router that routes traffic out of a local network.
- This occurs when the destination host is not on the same local network as the sending host.
- The default gateway will know where to send the packet using its routing table.
- The sending host does not need to know where to send the packet other than to the default gateway – or router.

### How a Host Routes Using the Default Gateway

- A host's routing table usually includes a default gateway address – which is the router IP address for the network that the host is on.
- The host receives the IPv4 address for the default gateway from DHCP, or it is manually configured.
- Having a default gateway configured creates a default route in the routing table of a host which is the route the computer will send a packet to when it needs to contact a remote network.

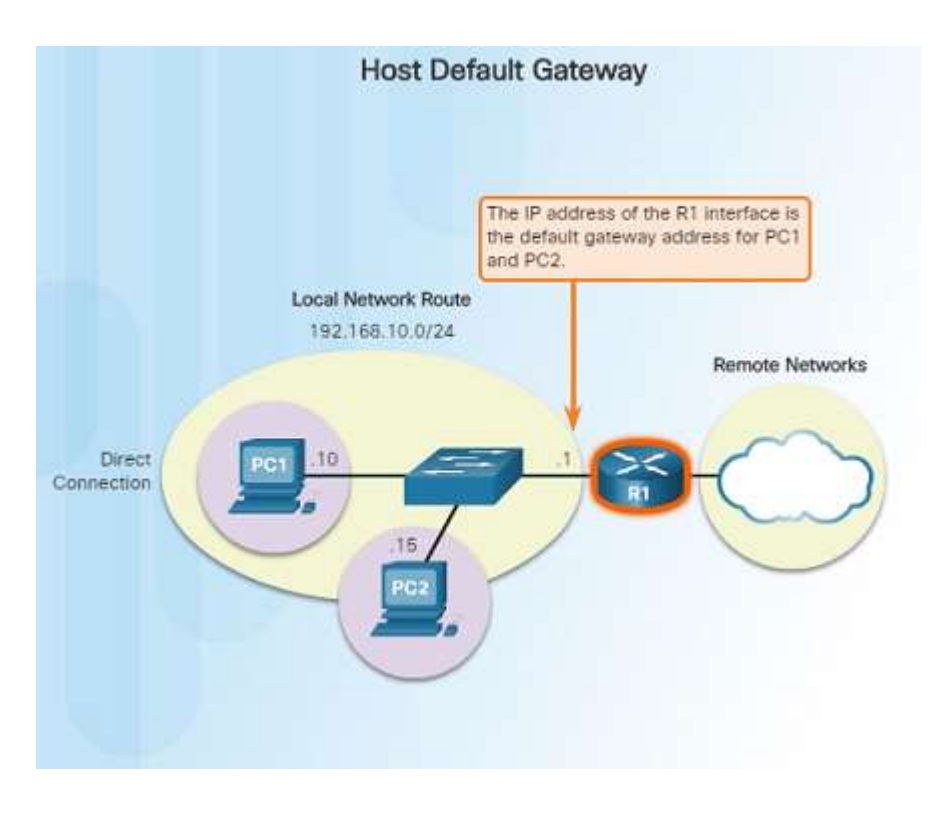

### How a Host Routes Host Routing Tables

altala. **CISCO** 

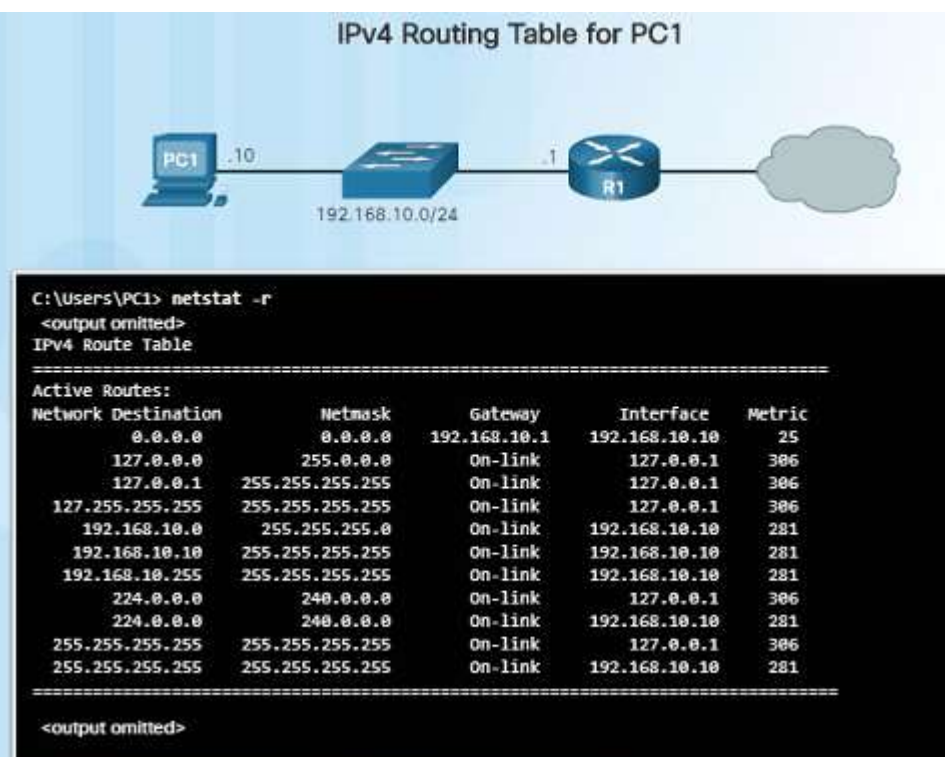

- On a Windows host, you can display the routing table using:
	- **route print**
	- **netstat -r**
- Three sections will be displayed:
	- $\cdot$  Interface List Lists the Media Access Control (MAC) address and assigned interface number of network interfaces on the host.
	- IPv4 Route Table Lists all known IPv4 routes.
	- IPv6 Route Table Lists all known IPv6 routes.

### Router routing Tables Router Packet Forwarding Decision • When a router receives a packet

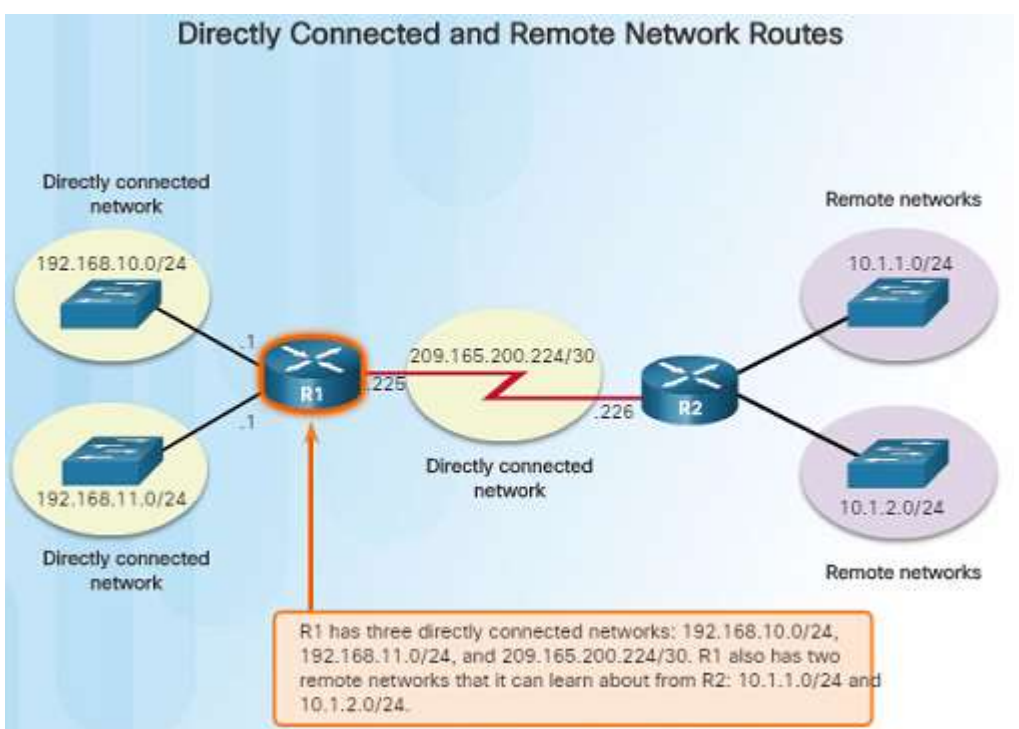

- destined for a remote network, the router has to look at its routing table to determine where to forward the packet. A router's routing table contains:
	- Directly-connected routes These routes come from the active router interfaces configured with IP addresses.
	- Remote routes These routes come from remote networks connected to other routers. They are either configured manually or learned through a dynamic routing protocol.
	- Default route This is where the packet is sent when a route does not exist in the routing table.

### Router Routing Tables IPv4 Router Routing Table • On a Cisco IOS router, the **show ip**

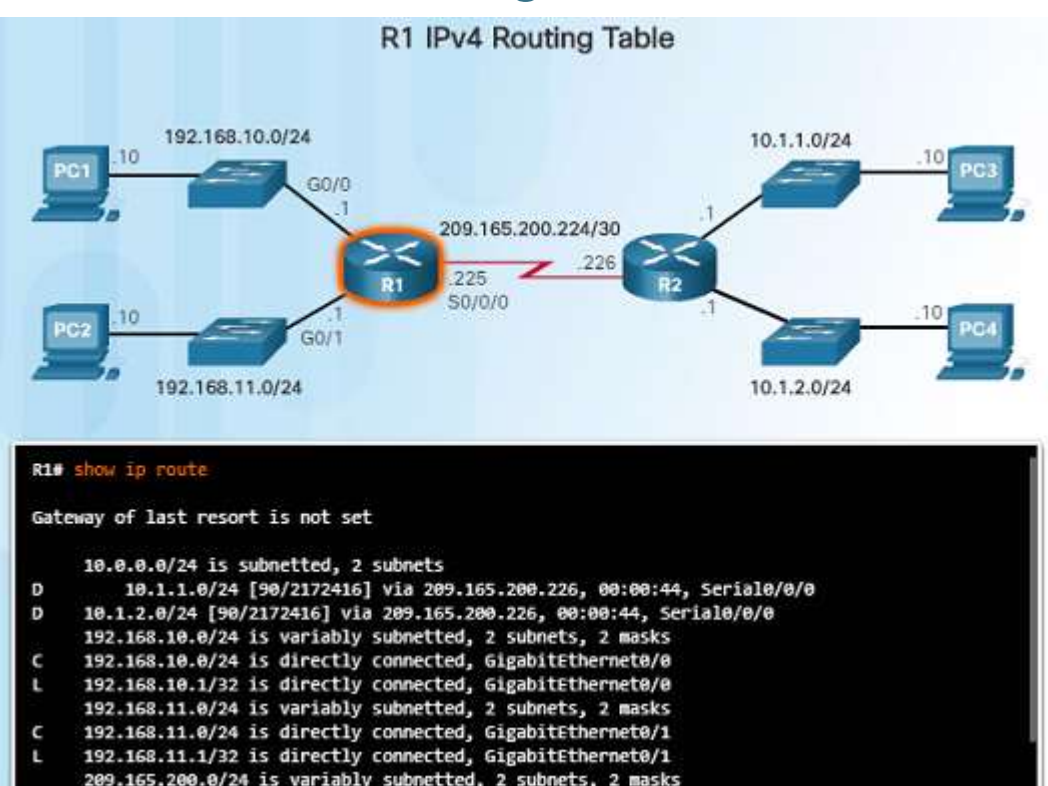

- **route** command is used to display the router's IPv4 routing table. The routing table shows:
	- Directly connected and remote routes
	- How each route was learned
	- Trustworthiness and rating of the route
	- When the route was last updated
	- Which interface is used to reach the destination
- A router examines an incoming packet's header to determine the destination network. If there's a match, the packet is forwarded using the specified information in the routing table.

### Router Routing Tables Video Demonstration – Introducing the IPv4 Routing Table

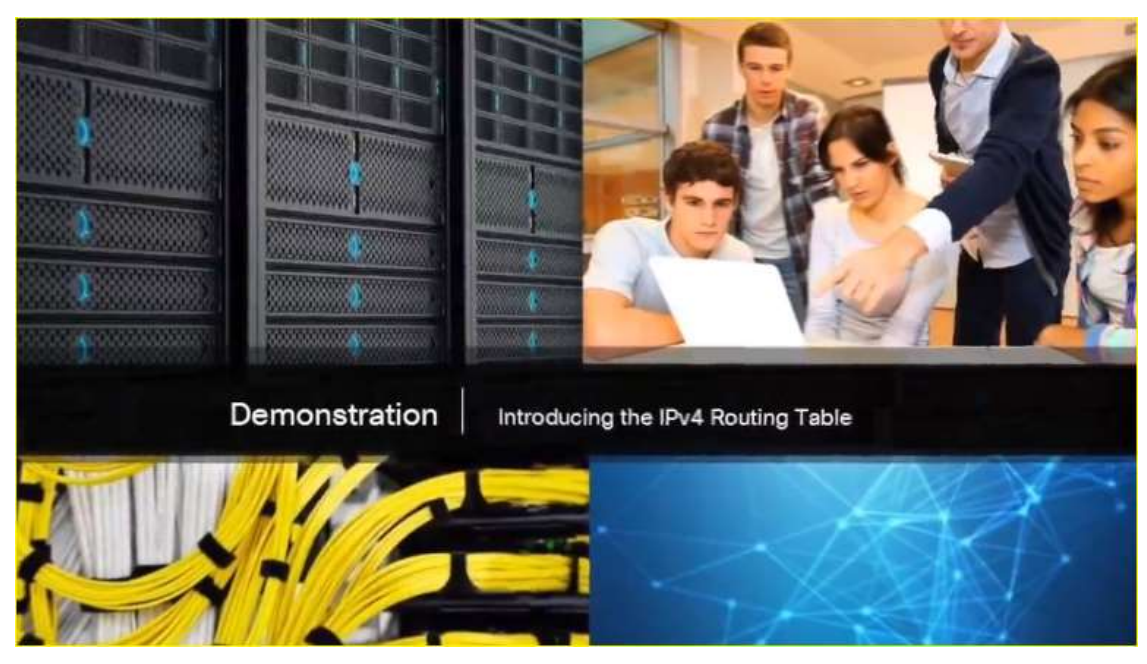

- A host has a routing table that can be viewed with the **netstat –r** command.
- The routing table includes routes to different networks and information about those routes. For example:
- $\cdot$  The **D** to the left of the 10.1.1.0/24 route indicates that it was learned via the EIGRP routing protocol.
- The letter **C** means that the network is directly connected.
- The default gateway of last resort is also indicated.

### Router Routing Tables Directly Connected Routing Table Entries

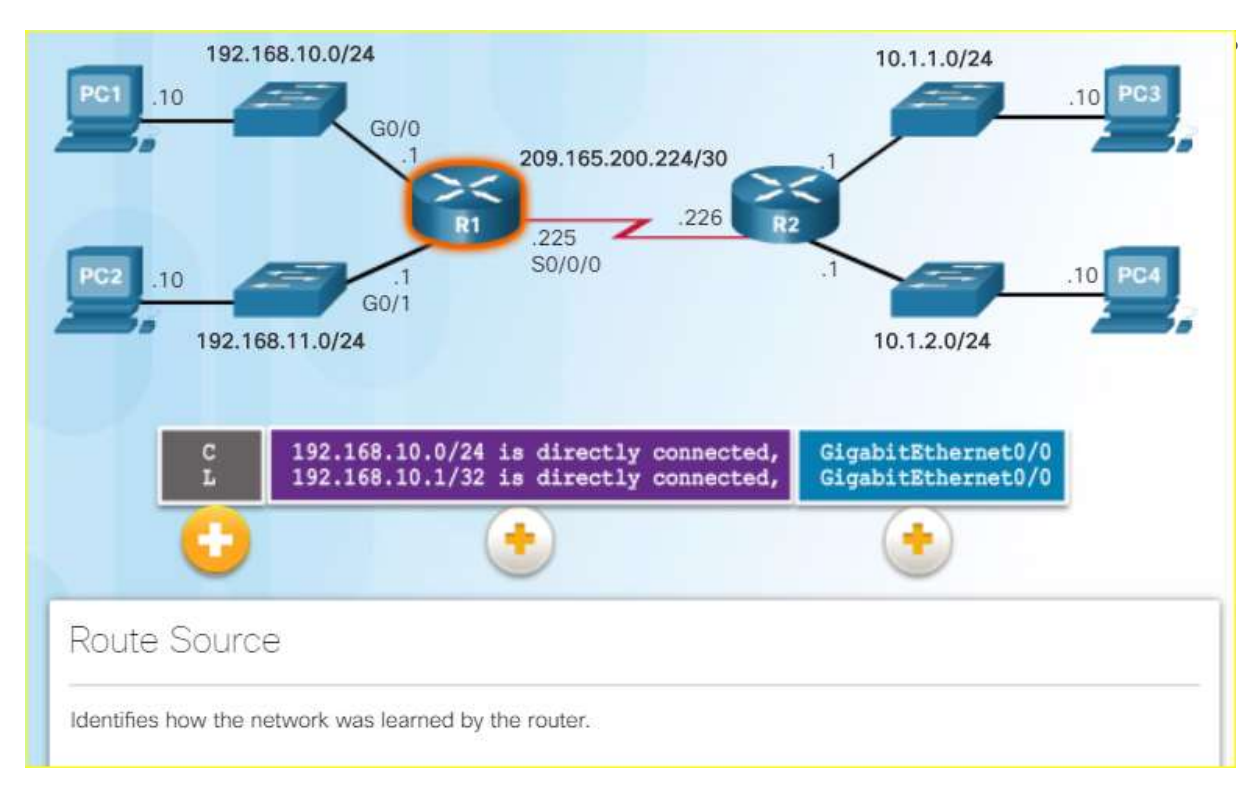

When a router interface is configured and activated, the following two routing table entries are created automatically:

- **C** Identifies that the network is directly connected and the interface is configured with an IP address and activated.
- **L** Identifies that it is a local interface. This is the IPv4 address of the interface on the router.

### Router Routing Tables Understanding Remote Route Entries

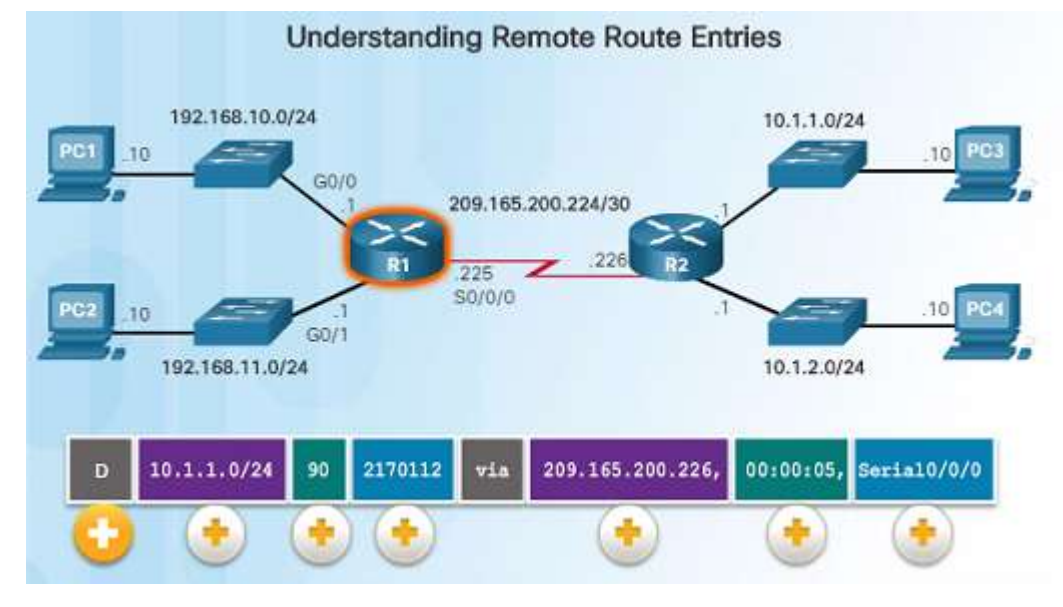

• The **D** represents the Route Source which is how the network was learned by the router. **D** identifies the route as an EIGRP route or (Enhanced Interior Gateway Routing Protocol)

ahaha **CISCO** 

- **10.1.1.0/24** identifies the destination network.
- **90** is the administrative distance for the corresponding network – or the trustworthiness of the route. The lower the number, the more trustworthy it is. An AD represents a number between 0 and 255.
- **2170112** represents the metric or value assigned to reach the remote network. Lower values indicate preferred routes.
- **209.165.200.226** Next-hop or IP address of the next router to forward the packet.
- **00:00:05** Route Timestamp identifies when the router was last heard from.
- **Serial/0/0/0** Outgoing Interface

### Router Routing Tables **Next-Hop Address**

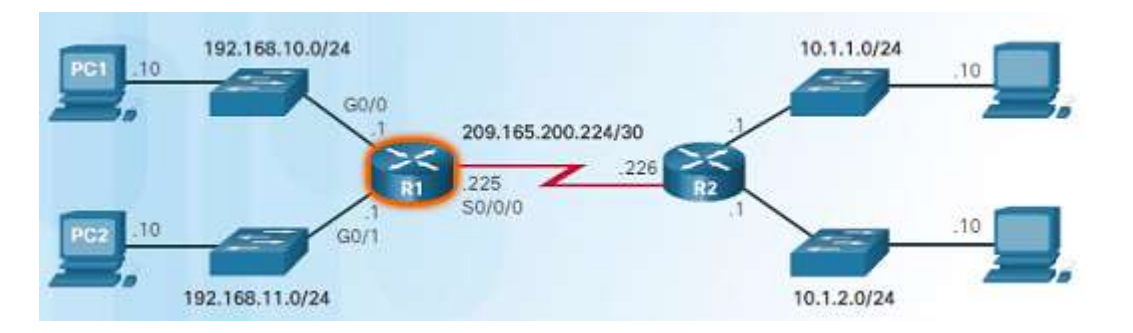

R1# show ip route <output omitted> Gateway of last resort is not set

10.0.0.0/8 is variably subnetted, 2 subnets, 2 masks

- 10.1.1.0/24 [90/2170112] via 209.165.200.226, 00:00:05, D Serial0/0/0
- 10.1.2.0/24 [90/2170112] via 209.165.200.226, 00:00:05, D Serial0/0/0
- 192.168.10.0/24 is variably subnetted, 2 subnets, 3 masks 192.168.10.0/24 is directly connected, GigabitEthernet0/0 с 192.168.10.1/32 is directly connected, GigabitEthernet0/0 192.168.11.0/24 is variably subnetted, 2 subnets, 3 masks 192.168.11.0/24 is directly connected, GigabitEthernet0/1 C 192.168.11.1/32 is directly connected, GigabitEthernet0/1 209.165.200.0/24 is variably subnetted, 2 subnets, 3 masks
- 209.165.200.224/30 is directly connected, Serial0/0/0
- 209.165.200.225/32 is directly connected, Serial0/0/0
- R1#
- When a packet arrives at a router destined for a remote network, it will send the packet to the next hop address corresponding to the destination network address in its routing table.
- For example, if the R1 router in the figure to the left receives a packet destined for a device on the 10.1.1.0/24 network, it will send it to the next hop address of 209.165.200.226.
- Notice in the routing table, a default gateway address is not set – if the router receives a packet for a network that isn't in the routing table, it will be dropped.

### Router Routing Tables Video Demonstration – Explaining the IPv4 Routing Table

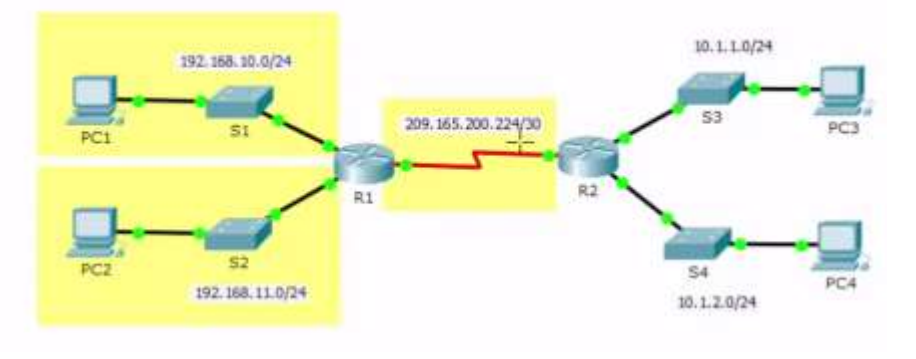

Gateway of last resort is 0.0.0.0 to network 0.0.0.0

 $10.0.0.0/24$  is subnetted, 2 subnets 10.1.1.0/24 [90/2170112] via 209.165.200.226, 03:00:22, Serial0/0/0 D D. 10.1.2.0/24 [90/2170112] via 209.165.200.226, 03:00:22, Serial0/0/0 192.168.10.0/24 is variably subnetted, 2 subnets, 2 masks c 192.168.10.0/24 is directly connected, GigabitEthernet0/0 192.168.10.1/32 is directly connected, GigabitEthernet0/0 T, 192.168.11.0/24 is variably subnetted, 2 subnets, 2 masks 192.168.11.0/24 is directly connected, GigabitEthernet0/1 C  $\mathbf{L}$ 192.168.11.1/32 is directly connected, GigabitEthernet0/1 209.165.200.0/24 is variably subnetted, 2 subnets, 2 masks 209.165.200.224/30 is directly connected, Serial0/0/0 C 209.165.200.225/32 is directly connected, Serial0/0/0 L

• Router R1:

- Has three directly connected routes highlighted in yellow.
- The first two routing entries of the routing table for networks 10.1.1.0/24 and 10.1.2.0/24 are for the remote networks connected to the R2 router.
- R1 learned about these networks from R2 via the EIGRP dynamic routing protocol.
- Next hop router is indicated via 209.165.200.226. This is where the router needs to forward the packet.
- The router will send the packet to the next hop address by exiting its own Serial/0/0/0 interface.
- © 2016 Cisco and/or its affiliates. All rights reserved. Cisco Confidential 32 • A connected network entry does not have a next hop address. It will indicate which interface to exit out of, for example, GigabitEthernet0/0.

aludu. **CISCO** 

## 6.3 Routers

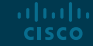

### Anatomy of a Router A Router is a Computer

ahaha **CISCO** 

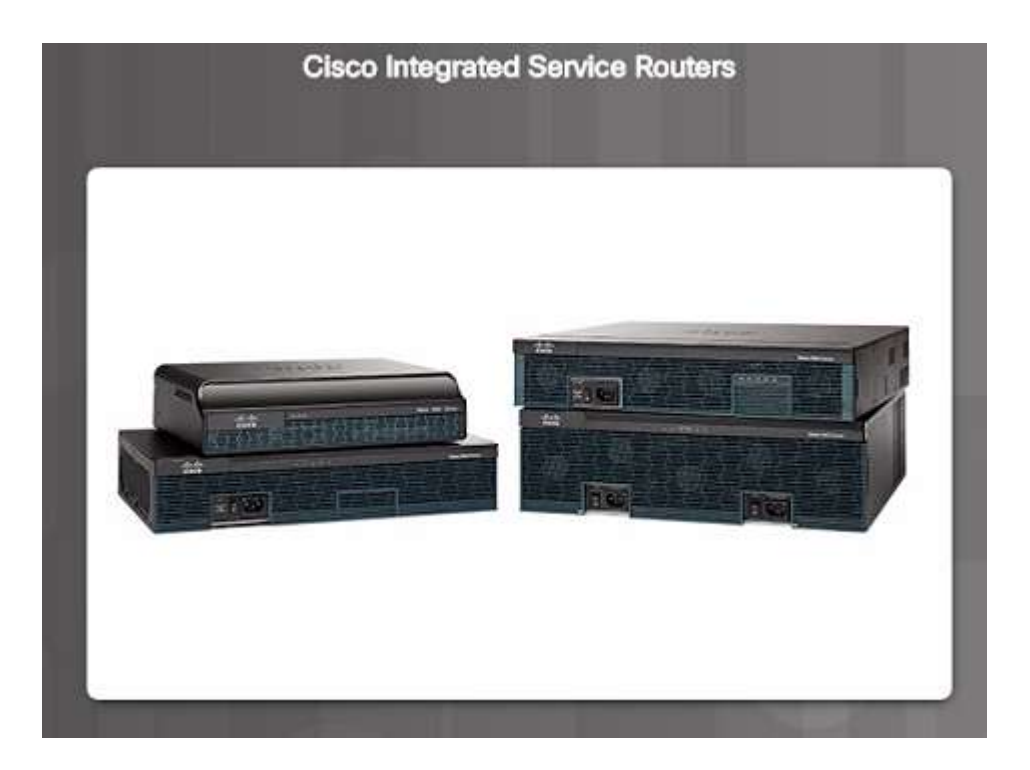

- A router is a computer. Like computers, a router requires a CPU, an operating system, and memory.
- Cisco routers are designed to meet the needs of wide variety of businesses and networks:
	- Branch Teleworkers, small businesses, and medium-size branch sites.
	- WAN Large businesses, organizations and enterprises.
	- Service Provider Large service providers.
- The focus of the CCNA certification is on the branch family of routers.

### Anatomy of a Router Router CPU and OS

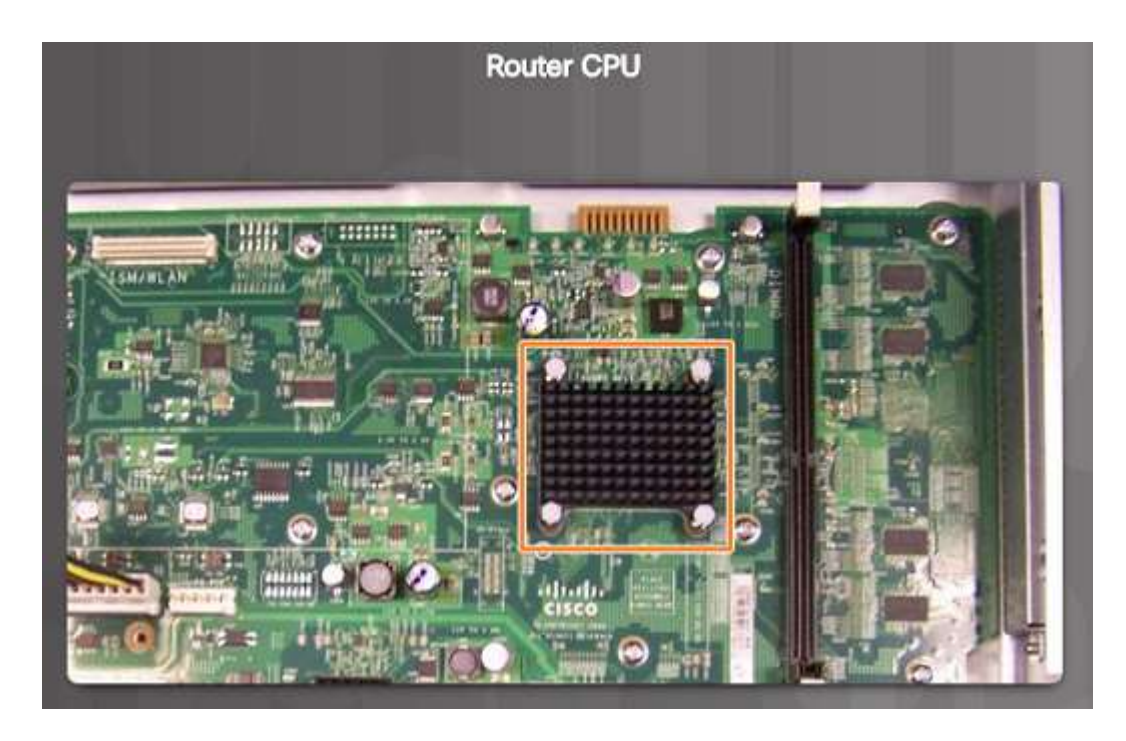

- Like computers, Cisco routers require a CPU to execute OS instructions including system initialization, routing functions and switching functions.
- The component highlighted in the figure to the left is the CPU of a Cisco 1941 with the heatsink attached. A heatsink is used to dissipate the heat from the CPU for cooling purposes.
- The CPU requires an operating system to provide routing and switching functions. Most Cisco devices use the Cisco Internetwork Operating System (IOS).

### Anatomy of a Router Router Memory

ahaha **CISCO** 

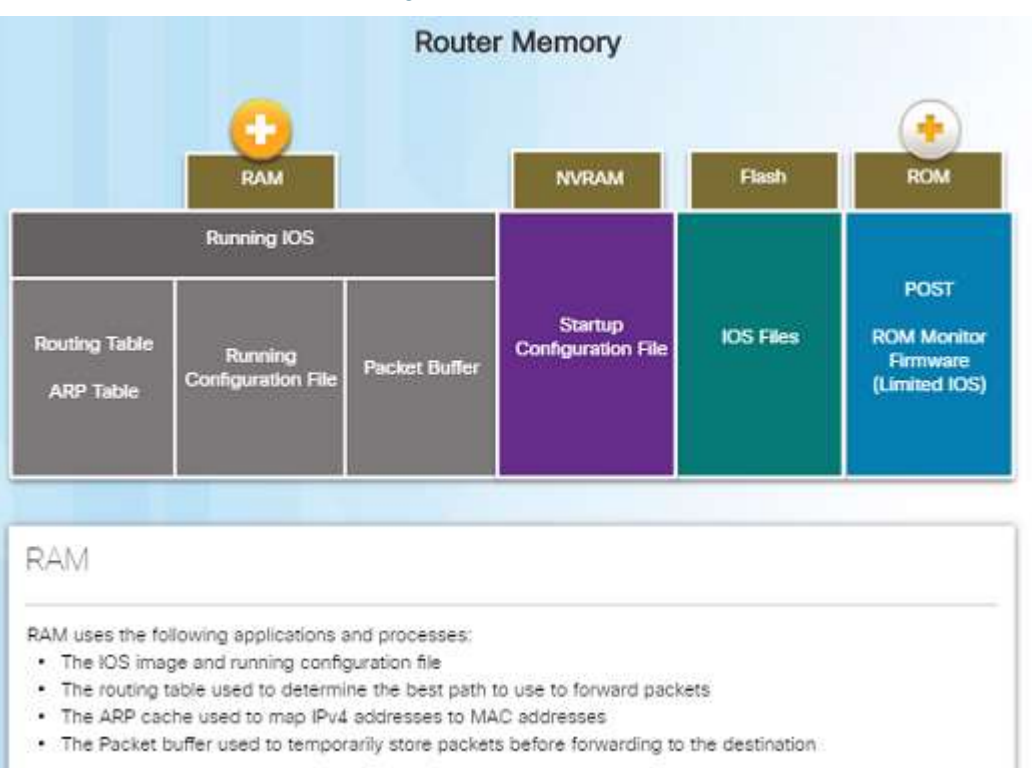

- Volatile memory requires continual power to store information.
- Non -volatile memory does not require continual power.
- A router uses four types of memory:
	- RAM Volatile memory used to store applications, processes, and data needed to be executed by the CPU.
	- ROM Non-volatile memory used to store crucial operational instructions and a limited IOS. ROM is firmware embedded on an integrated circuit inside of the router.
	- NVRAM Non-volatile memory used as permanent storage for the startup configuration file (startup -config).
	- Flash Non-volatile memory used as permanent storage for the IOS and other operating system files such as log or backup files.

### Anatomy of a Router Inside a Router

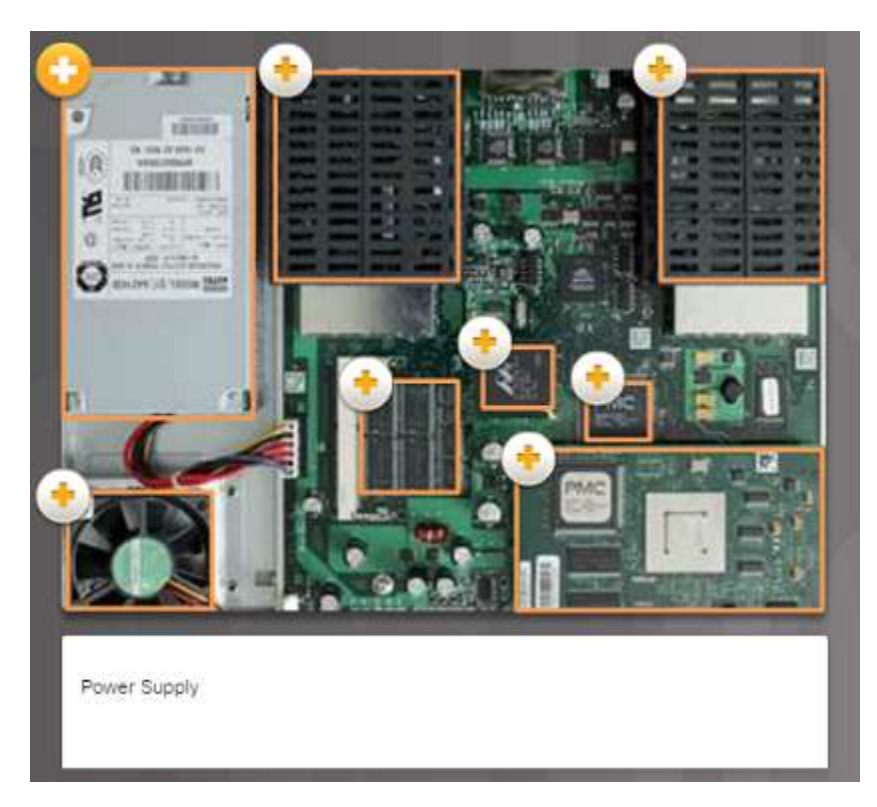

- There are numerous types and models of routers, however, they all have the same general hardware components:
	- Power supply
	- Cooling fan
	- SDRAM Synchronous Dynamic RAM
	- Non-volatile RAM (NVRAM)
	- CPU
	- Heat shields
	- Advanced Integration Module (AIM)

## Anatomy of a Router

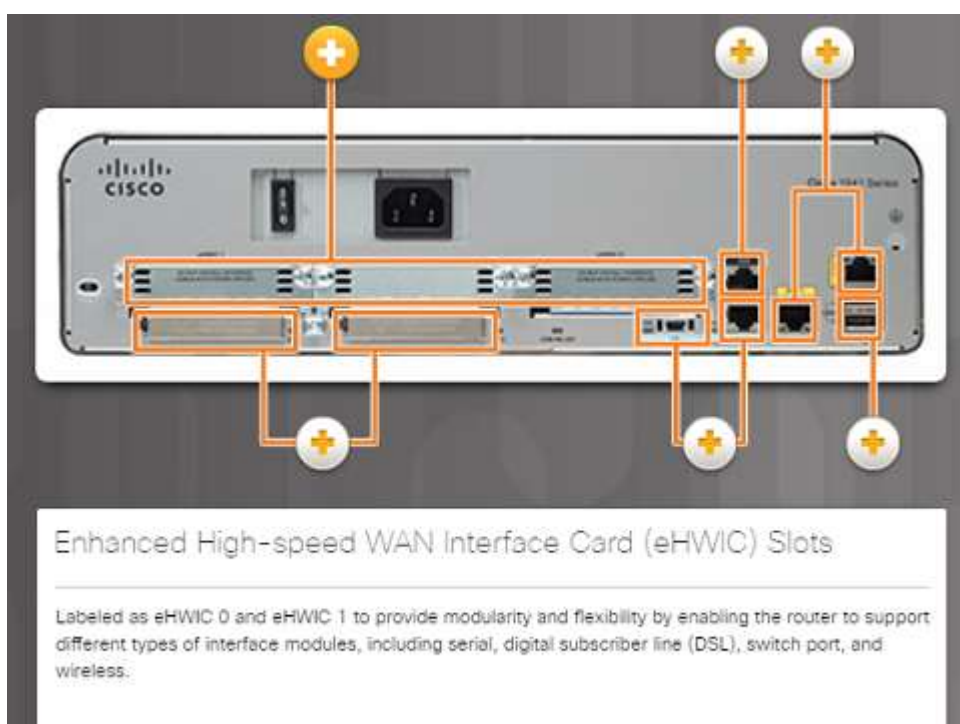

- Connect to a Router Cisco devices, routers, and switches typically interconnect many devices. The Cisco 1941 router backplane includes the following ports and connections:
	- Enhanced High-speed WAN Interface Card (eHWIC) Slots
	- Auxiliary (AUX) RJ-45 port for remote management.
	- Console Port Used for initial configuration and Command Line Interface access – RJ-45 or USB Type-B (mini-B USB)
	- Gigabit Ethernet used to provide LAN access by connecting to switches, users, or to other routers.
	- Compact Flash Slots Labeled as CF0 and CF1 and used to provide increased storage flash space upgradable to 4GB.
	- USB port used to provide additional storage space.

### Anatomy of a Router LAN and WAN Interfaces • The most common ways to access

ahaha **CISCO** 

- Cisco router connections can be classified in two categories:
	- In-band router interfaces LAN and WAN interfaces
	- Management ports Console and AUX ports

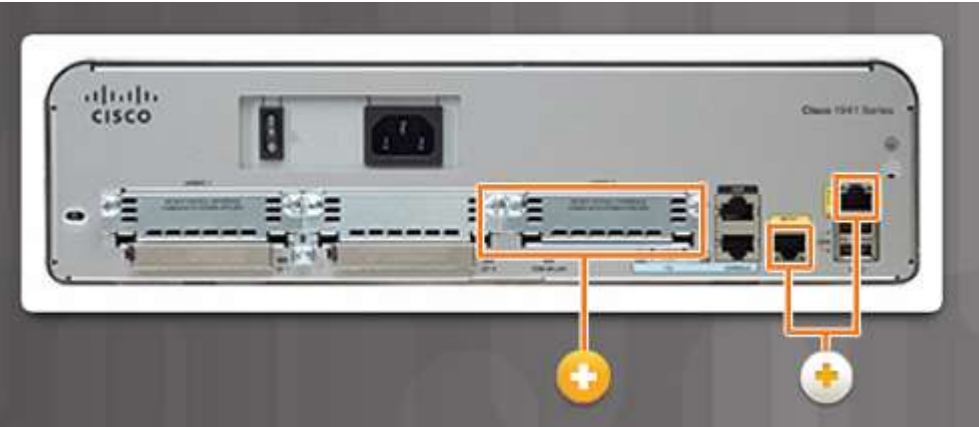

- user EXEC mode in the CLI environment on a Cisco router:
	- Console This is a physical management port that provides out-ofband access to the Cisco router. Outof-band means that it is dedicated and does not require network services to be configured on the router.
	- Secure Shell (SSH) This is a secure method of remotely establishing a CLI connection over a network. SSH does require active networking services configured.
	- Telnet Telnet is an insecure method of remotely establishing a CLI session through a virtual interface over a network. The connection is not encrypted.

### Router Boot -up Bootset Files

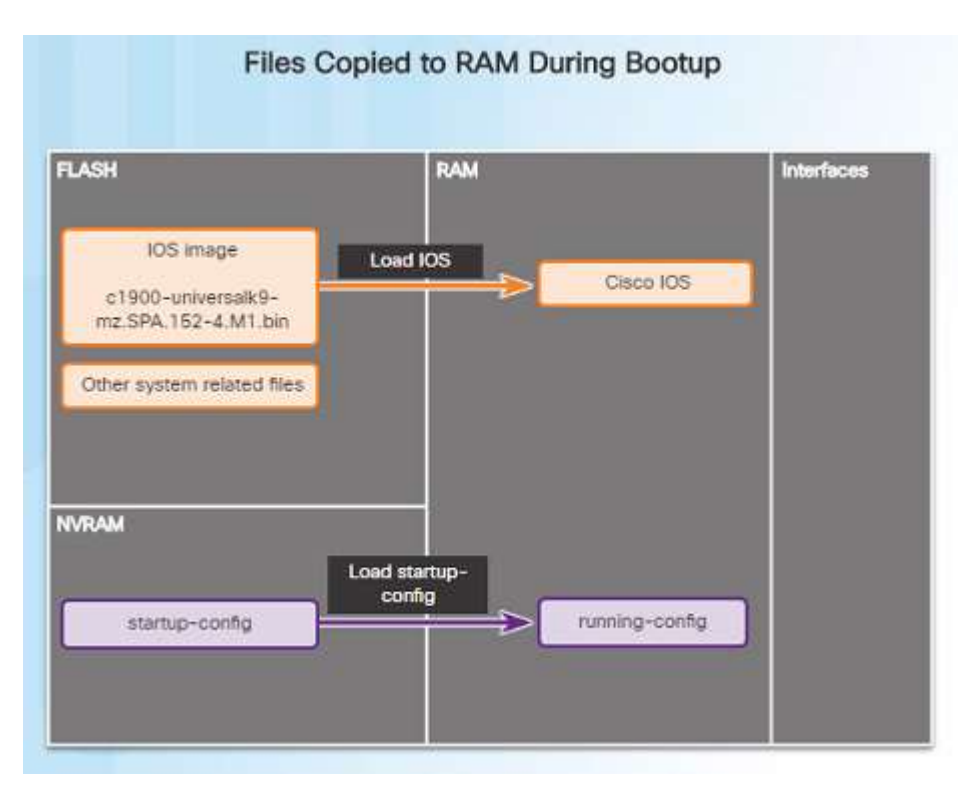

- Cisco routers and switches load the IOS image and startup configuration file into RAM when they are booted.
- The running configuration is modified when the network administrator makes any changes. These changes should be saved to the startup configuration file in NVRAM in order for them to take effect on the next reboot of the router or during in the event of a power loss.

### Router Boot -up Router Bootup Process

altala. **CISCO** 

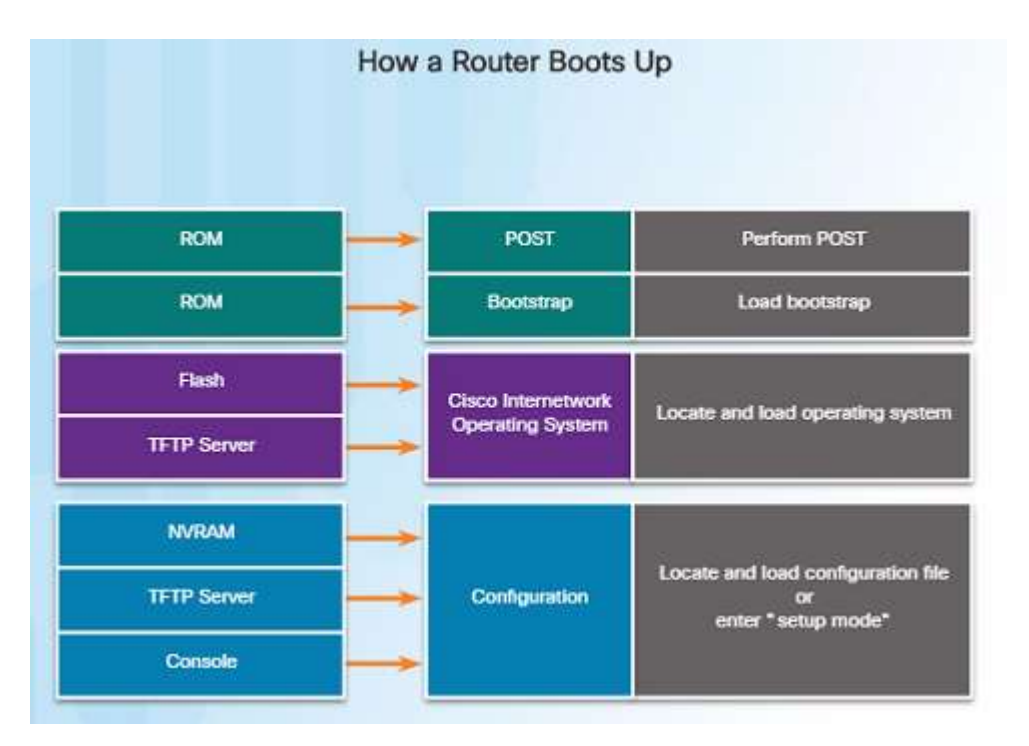

- Three major phases to the bootup process of a router:
	- Perform the POST and load the bootstrap program – During the Power -on Self -Test, the router executes diagnostics from ROM on various hardware components. After the POST, the bootstrap program is copied from ROM into RAM and its job is to locate the Cisco IOS and load it into RAM.
	- Locate and load the Cisco IOS software – Typically, the IOS is stored in flash memory and is copied into RAM for execution by the CPU.
	- Locate and load the startup configuration file or enter setup mode – The bootstrap program then copies the startup config file from NVRAM into RAM and becomes the running configuration.

### Router Boot-up Video Demonstration – Router Bootup Process

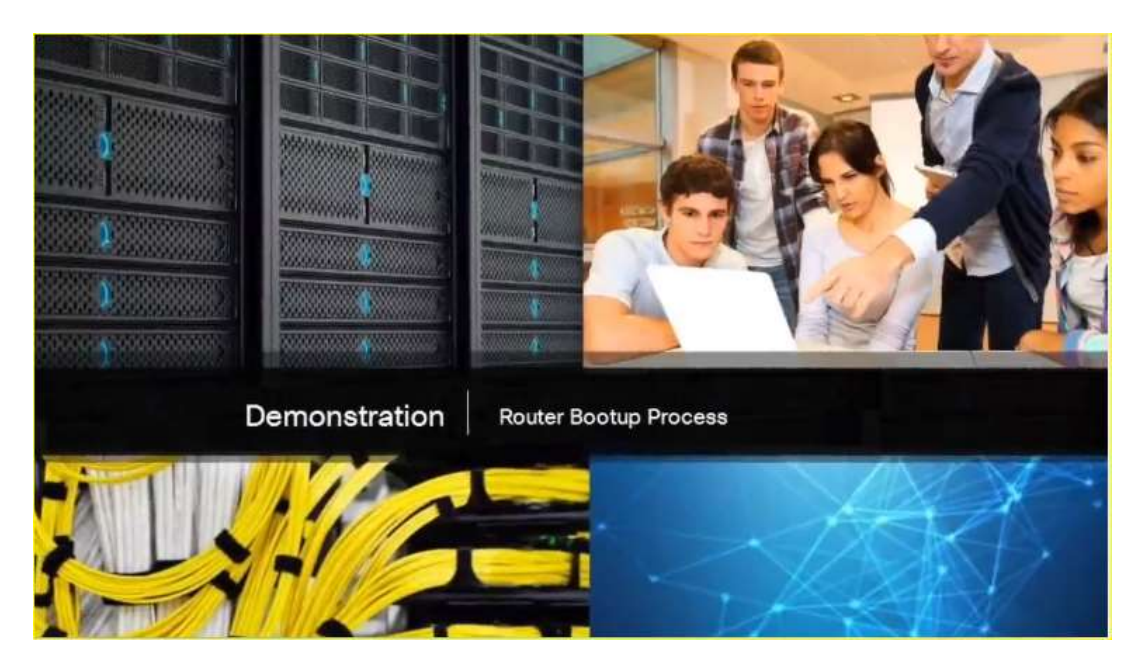

ahaha **CISCO** 

- The POST checks for errors in the hardware. After the system POST, the router loads the bootstrap program from ROM.
- The purpose of the bootstrap program is to locate and load the Cisco IOS software.
- After the IOS is loaded, the router then loads the configuration file known as the startup config file which contains all of the configured settings for the router.
- If the router can't find a startupconfig file, nor obtain one from a TFTP server, the router will enter initial set-up mode.

### Router Boot-up Show Version Output

Router# show version

Cisco IOS Software, C1900 Software (C1900-UNIVERSALK9-M), Version 15.2(4)M1, RELEASE SOFTWARE (fc1) Technical Support: http://www.cisco.com/techsupport Copyright (c) 1986-2012 by Cisco Systems, Inc. Compiled Thu 26-Jul-12 19:34 by prod rel team

ROM: System Bootstrap, Version 15.0(1r)M15, RELEASE SOFTWARE (fc1)

Router uptime is 10 hours, 9 minutes System returned to ROM by power-on System image file is "flash0:c1900-universalk9-mz.SPA.152-4.M1.bin" Last reload type: Normal Reload Last reload reason: power-on

<output omitted>

Cisco CISC01941/K9 (revision 1.0) with 446464K/77824K bytes of memory. Processor board ID FTX1636848Z 2 Gigabit Ethernet interfaces 2 Serial(sync/async) interfaces 1 terminal line mmaan uuu peunuudubuu tu pa keedu legu legaa uuusedul deugaatuud

- The **show version** command displays information about the version of the Cisco IOS software running on the router as well as:
	- The version of the bootstrap program
	- Information about the hardware configuration
	- Amount of system memory

### Router Boot-up Video Demonstration – The show version Command

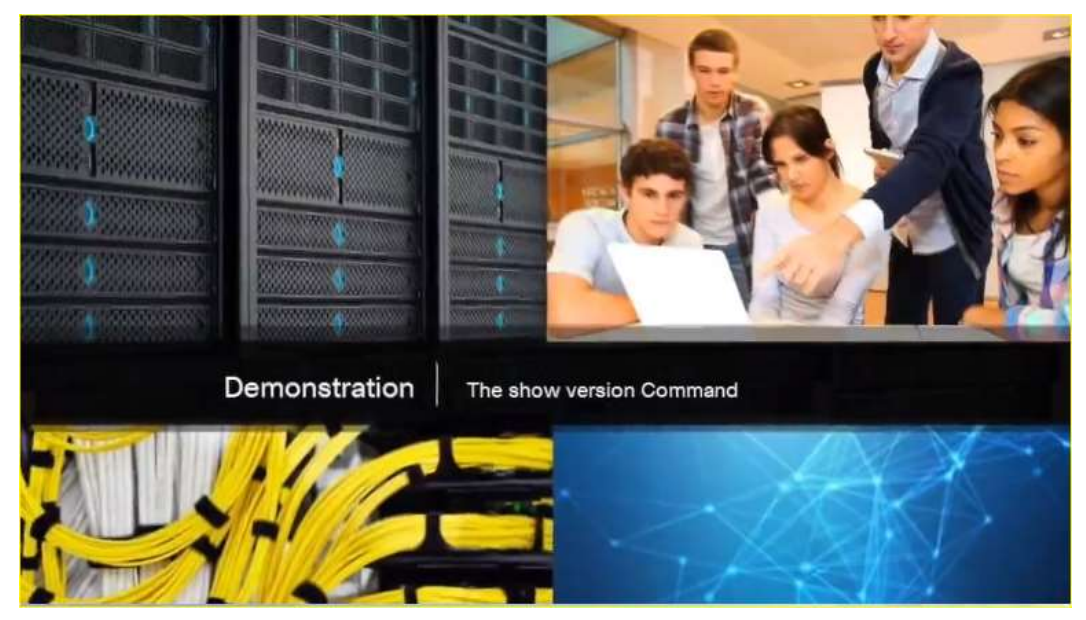

ahaha **CISCO** 

- This demonstration uses a Term Term terminal emulation program to connect to the console of a Cisco 1941 router for the purpose of showing the output of the **show version** command.
- What is the Cisco IOS software version that is running?
- How long has the router been up?
- What is the name of the system image file and where is it located?
- What is the name of the distribution?
- What interfaces are on the router?

## Router Boot-up Lab – Exploring Router Physical **Characteristics**

• In this lab, you will examine the outside of a router in order to become familiar with its characteristics and components.

#### al tal fr CISCO. Cisco Networking Academy"

### Lab - Exploring Router Physical Characteristics

**Topology** 

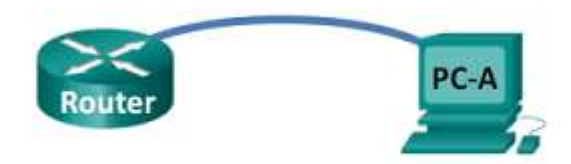

#### Objectives

**Part 1: Examine Router External Characteristics** 

Part 2: Examine Router Internal Characteristics Using Show Commands

#### **Background / Scenario**

In this lab, you will examine the outside of the router to become familiar with its characteristics and components, such as its power switch, management ports, LAN and WAN interfaces, indicator lights, network expansion slots, memory expansion slots, and USB ports.

You will also identify the internal components and characteristics of the IOS by consoling into the router and issuing various commands, such as show version and show interfaces, from the CLI.

Note: The routers used with CCNA hands-on labs are Cisco 1941 Integrated Services Routers (ISRs) with Cisco IOS Release 15.2(4)M3 (universalk9 image). Other routers and Cisco IOS versions can be used. Depending on the model and Cisco IOS version, the commands available and output produced might vary from what is shown in the labs.

Note: Make sure that the routers have been erased and have no startup configurations. If you are unsure, contact your instructor.

## 6.4 Configure a Cisco Router

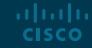

### Configure the Default Gateway Default Gateway for a Host **•** For an end device or a host to **Default** Gateway for a Host

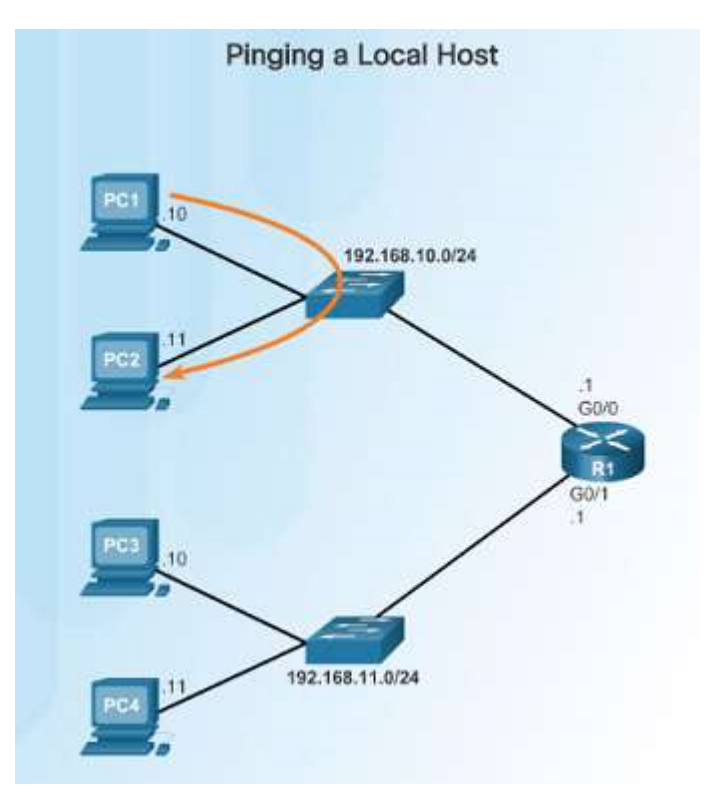

- communicate over the network, it must be configured with the correct IP address information including the default gateway address.
- The default gateway is only used when the host wants to send a packet to a device on another network – if the device is on the same network, it can send it directly to that device.
- If PC1 needs to send a packet to PC3 which is on a different network, it must send it to the default gateway address of 192.168.10.1 on router R1's G0/0 interface.

### Configure the Default Gateway Default Gateway for a Switch

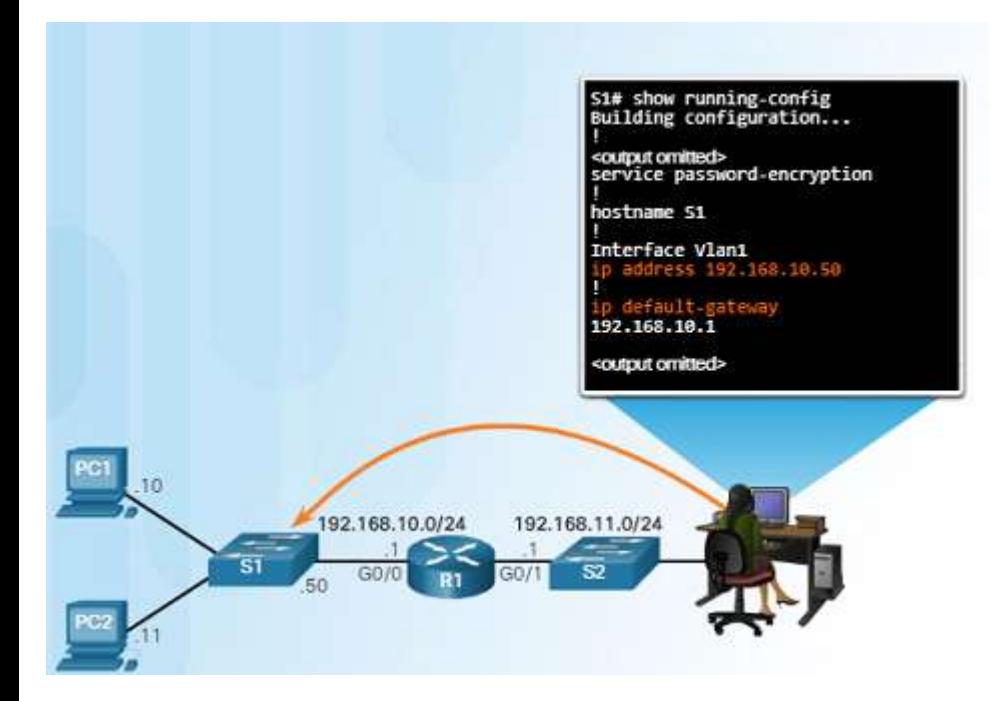

ahaha **CISCO** 

- Normally, a Layer 2 device, such as a switch, does not require an IP address to function.
- An IP address, subnet mask, and default gateway address are required in order to connect to it remotely (via SSH or Telnet) for configuration or administrative purposes.
- Use the command **ip defaultgateway** global configuration command to configure the default gateway on a switch.
- It is important to note that a switch does not use the default gateway address to forward packets to from hosts on its local network to remote networks.

### Configure the Default Gateway Packet Tracer – Connect a Router to a LAN

### Packet Tracer - Connect a Router to a LAN

- In this Packet Tracer activity, you will use various show commands to view the state of various parts of the router.
- You will also configure the router's Ethernet interfaces using IP addresses that will be provided.

#### **Topology**

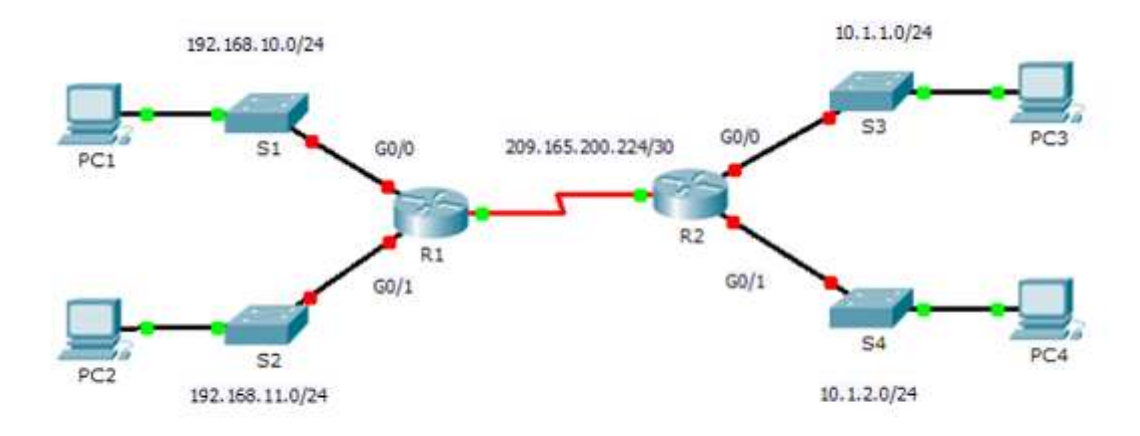

#### **Background**

In this activity, you will use various show commands to display the current state of the router. You will then use the Addressing Table to configure router Ethernet interfaces. Finally, you will use commands to verify and test your configurations.

Note: The routers in this activity are partially configured. Some of the configurations are not covered in this course, but are provided to assist you in using verification commands.

### Configure the Default Gateway Packet Tracer – Troubleshooting Default Gateway Issues

- In this Packet Tracer activity, you will continue to document the network and then verify the documentation by testing endto-end connectivity.
- You will also have a chance to troubleshoot any connectivity issues using the following steps:
	- Verify the network documentation and use tests to isolate problems.
	- Determine an appropriate solution for a given problem.
	- Implement the solution.
	- Test to verify the problem is resolved.
	- Document the solution.

almlu **CISCO** 

### **Packet Tracer - Troubleshooting Default Gateway Issues**

**Topology** 

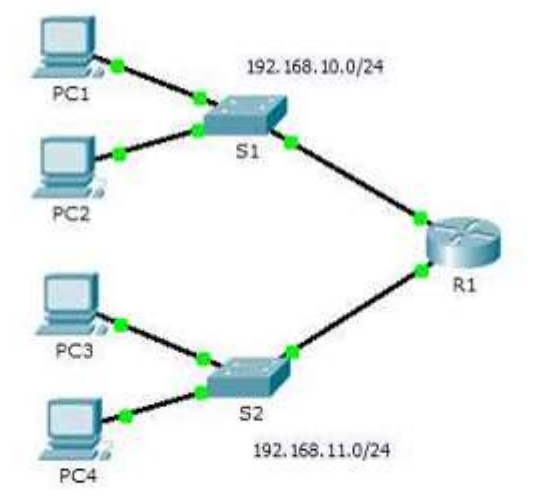

#### **Background**

For a device to communicate across multiple networks, it must be configured with an IP address, subnet mask, and a default gateway. The default gateway is used when the host wants to send a packet to a device on another network. The default gateway address is generally the router interface address attached to the local network to which the host is connected. In this activity, you will finish documenting the network. You will then verify the network documentation by testing end-to-end connectivity and troubleshooting issues. The troubleshooting method you will use consists of the following steps:

## 6.5 Summary

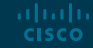